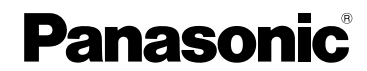

使用说明书 数码相机

型号 DMC-ZS110

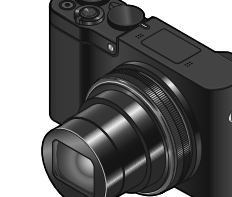

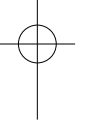

请于使用前仔细阅读操作使用说明书,并将说明书妥善保管, 以备将来使用。

│"高级功能使用说明书(PDF格式)"提供更详细的操作说明。要 阅读该说明书,可从网站下载。(→43)

**GK** 

**LUMIX** 

SQT1188 M0216KZ0

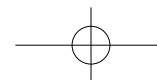

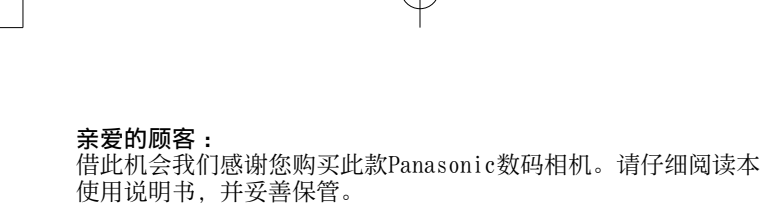

#### 请严格遵守版权法。

•除您自己私人使用外,对预先录制的磁带、光盘或其它出版或 发行的材料进行录制会违反版权法。即使是私人使用, 对某些 材料的录制也会受到限制。

### ■ 安全注意事项

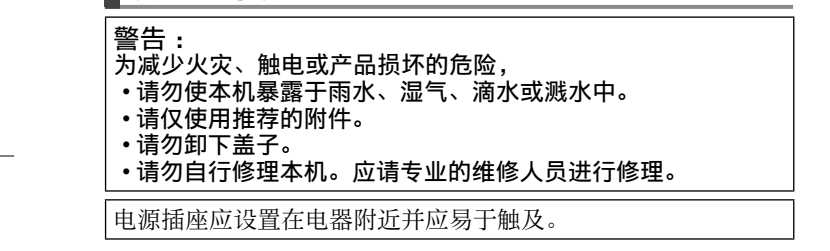

#### █产品识别标记

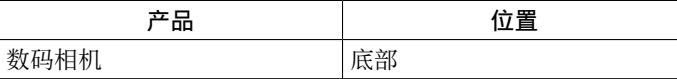

 $2$  SQT1188 (SCH)

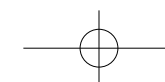

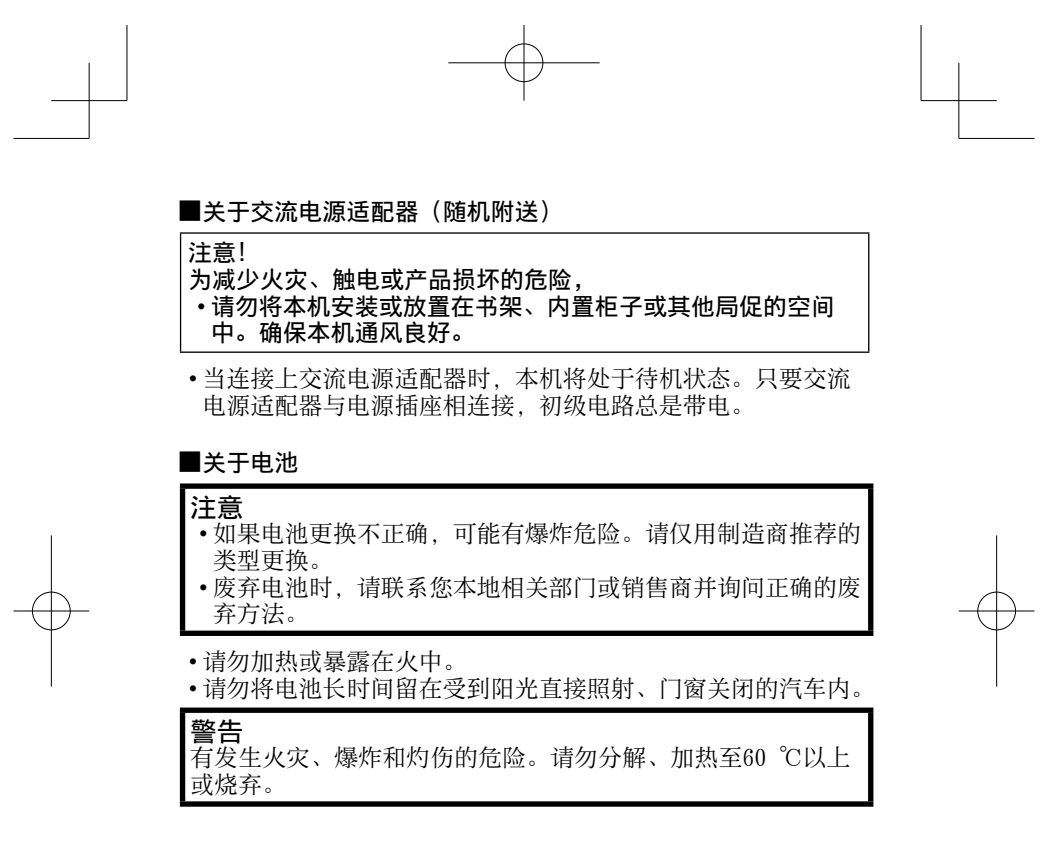

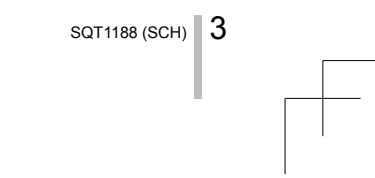

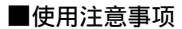

- 使用带有HDMI标志的"高速HDMImicro电缆"。不符合HDMI标准 的电缆不能⼯作。
	- "⾼速HDMImicro电缆"(D型-A型插头,最长2 m)
- 保持本机远离电磁设备(例如微波炉、电视机、游戏机等)。
- 如果您在电视机上面或附近使用本机,本机上的图像和/或声 **简称的 电影院工**口次点
- 请勿在移动电话附近使用本机,否则噪声可能对图像和/或声 音产生不良影响。
- 扬声器或⼤型电机产⽣的强⼤磁场可能造成记录的数据损坏或 图像失真。
- 电磁波辐射可能对本机造成不良影响, 干扰图像和/或声音。
- •如果本机由于受到电磁设备的不良影响而停止正常工作,请关 闭本机并卸下电池或断开交流电源适配器(随机附送)。然后重 新插入电池或重新连接交流电源适配器,再将本机打开。

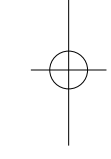

#### 请勿在无线电发射器或高压线附近使用本机。

• 如果您在无线电发射器或高压线附近拍摄, 拍摄的图像和/或 声音可能会受到不良影响。

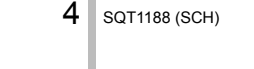

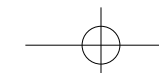

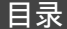

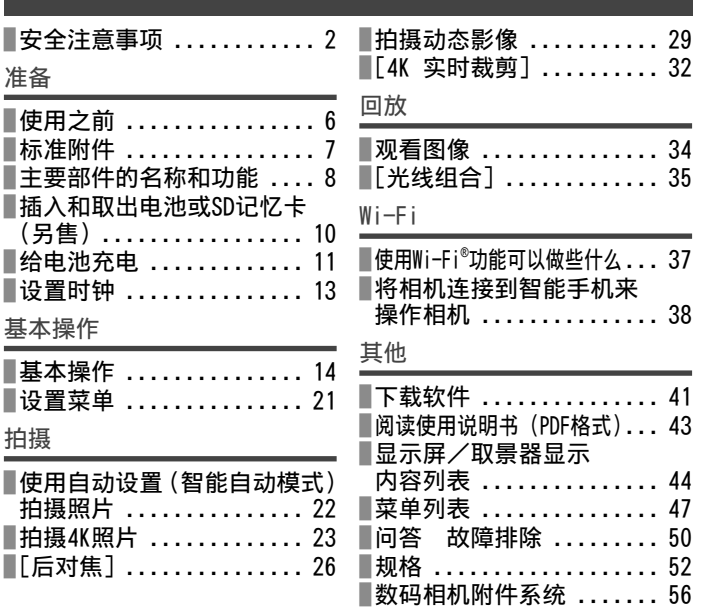

# ■关于文本中的符号

**MENU** 表示按 [MENU/SET] 按钮可以设置菜单。

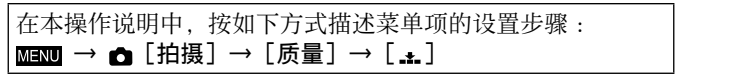

SQT1188 (SCH)  $\vert\!\vert$  5

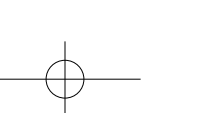

### 准备

### 使用之前

#### ■关于本相机的使用

- ●不要剧烈震动或撞击本相机, 或对本相机施加压力。
- ●本相机不具备防尘、防滴、防⽔功能。
	- 请避免在灰尘、沙粒或水等较多的环境下使用,以防灰尘、 沙粒或水等的渗入。
- ●切勿使相机接触到杀虫剂或挥发性物质(这能造成表面损坏或涂漆剥落)。
- ■结雾(当镜头、显示屏或取景器起雾时)
	- ●在温度或湿度有骤然变化的地方使用本相机时,会发生结雾 现象。结雾会导致镜头、显⽰屏或取景器脏污、发霉、相机 故障,因此请避免在结雾状态下的使用。
	- ●如果发生结雾现象,请关闭相机电源,并放置两个小时后再 使用。相机适应了周围的温度后,起雾会自然消失。
- █相机的保管
	- ●要清洁您的相机,请卸下电池或卡,或从插座拔下电源插头, 然后用软干布擦拭。
	- ●请勿用力按压显示屏。
	- ●请勿用力按压镜头。
	- ●请勿长时间让橡胶或塑料物品接触本相机。
	- ●请勿使用挥发油、稀释剂、酒精或厨房洗洁精等溶剂来清洁 相机,否则可能损坏相机外壳或导致漆层剥落。
	- ●请勿让相机镜头朝向太阳,因为太阳光线可能会导致相机发生故障。 ●切勿将随机附送的电源线或电缆延长使⽤。
	- ●当相机访问卡(为了执行图像写入、读取、删除或格式化等操作) 时,请勿关闭相机或取出电池、卡或交流电源适配器(随机附送)。
	- ●记忆卡中的数据可能会由于电磁波、静电或者相机或卡的损坏 而受损或丢失。我们建议将重要数据存储在计算机等设备中。
	- ●请勿在计算机或其他设备上格式化卡。只能在相机上格式化 卡,以确保正常使用。

 $6$  SQT1188 (SCH)

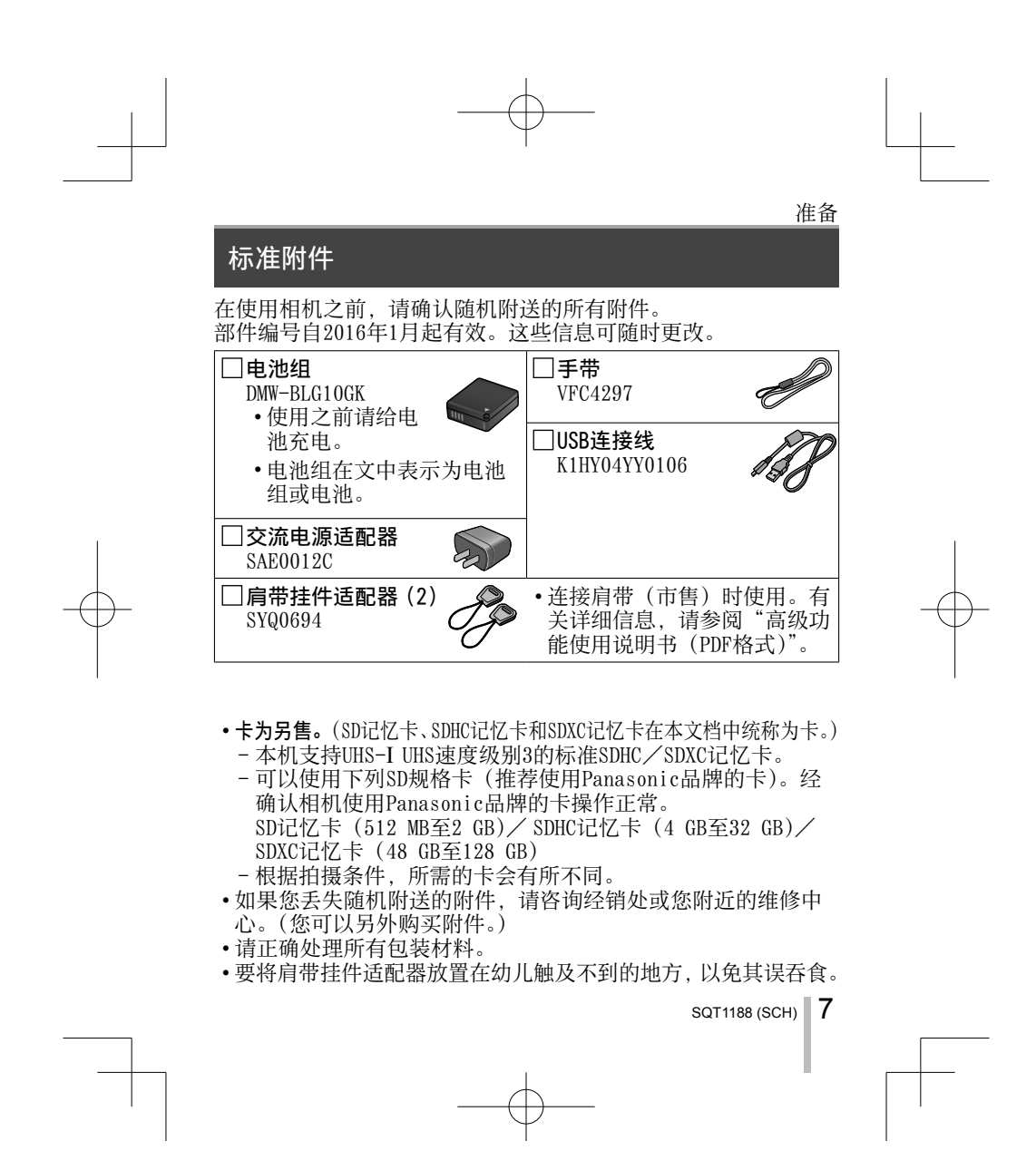

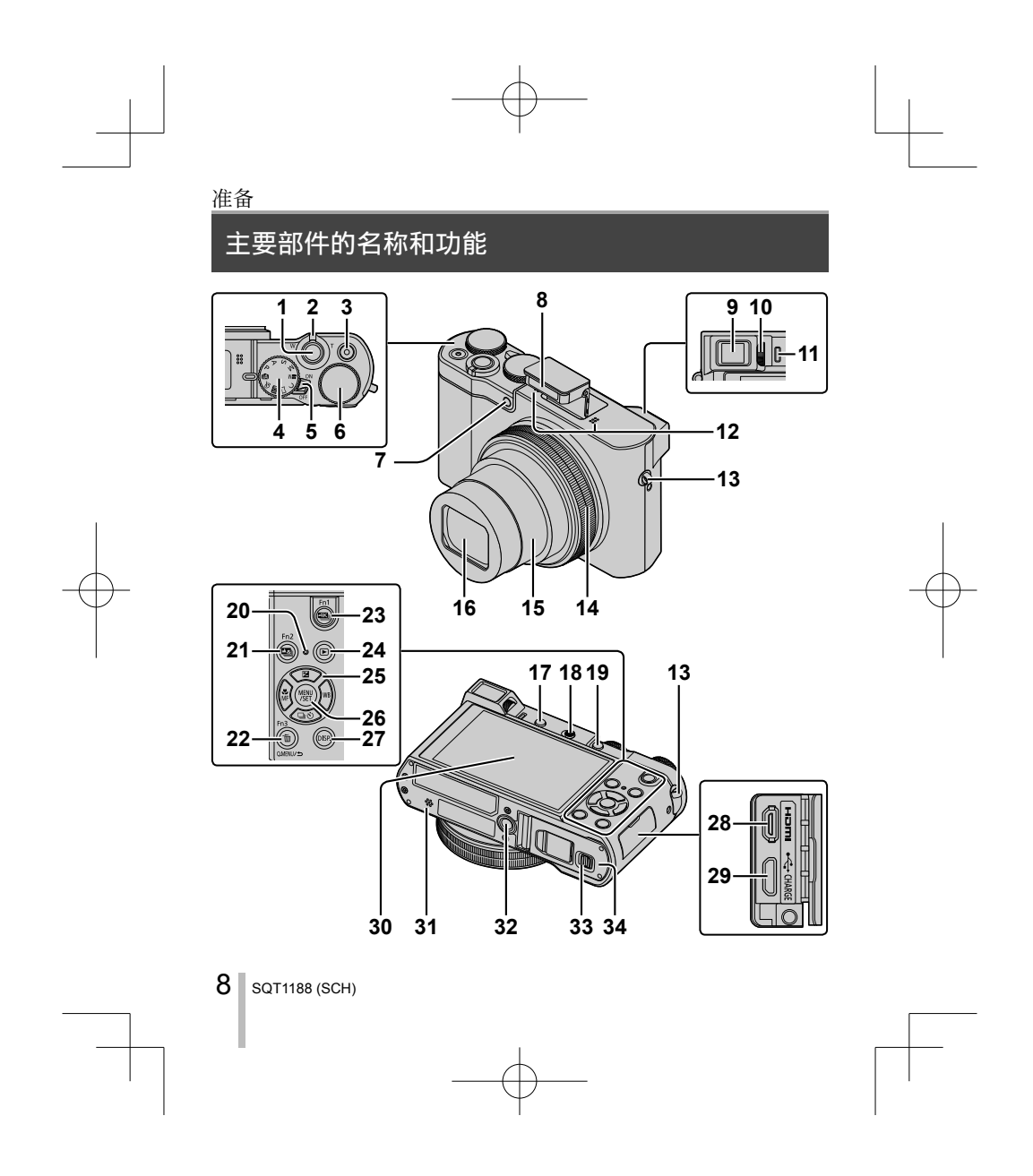

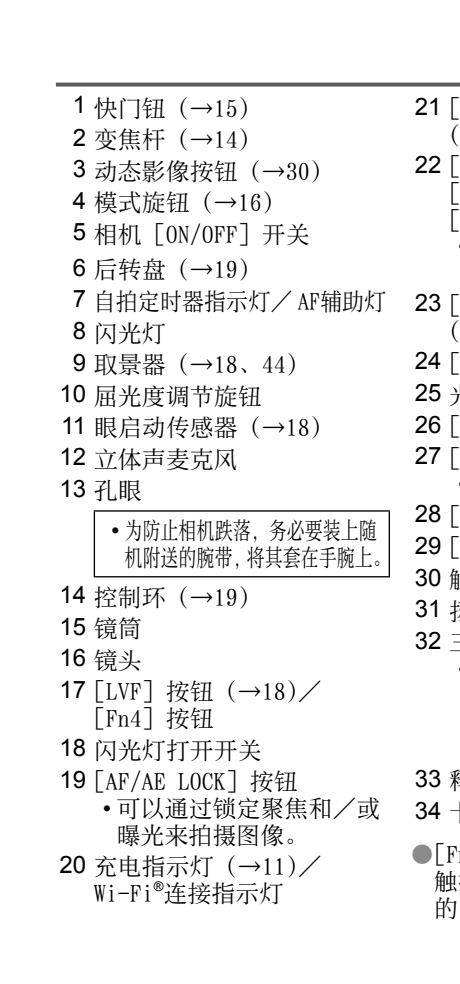

准备 21 [四] ([后对焦]) 按钮 (→26)/[Fn2]按钮 22 [Q.MENU/5] (取消)按钮/ [面](删除)按钮 (→34)/ [Fn3]按钮 • 您可在拍摄期间方便地调 用一些菜单项并进行设置。 23 [ 23 ] ( 4K照片模式 ) 按钮  $(\rightarrow 23)$  /[Fn1] 按钮 24 [□] (回放) 按钮 (→34) 25 光标按钮 (→17) 26 [MENU/SET] 按钮 27[DISP.]按钮 • 用于变更显示。 28 [HDMI] 插口 29 [CHARGE] 插口 (→11) 30 触摸屏(→20)/显⽰屏(→44) 31 扬声器 32 三脚架安装孔 • 请勿将本机安放到固定螺丝长 度为5.5 mm或以上的三脚架上。 这样可能会损坏本机, 或者无 法将本机牢靠固定在三脚架上。 33 释放开关(→10) 34 卡/电池舱盖(→10) ●[Fn5] 至 [Fn9] $(\rightarrow 17)$  为 触摸图标。触摸拍摄屏幕上 的[6] 标签可显示这些图标。

```
SQT1188 (SCH) \Box9
```
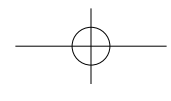

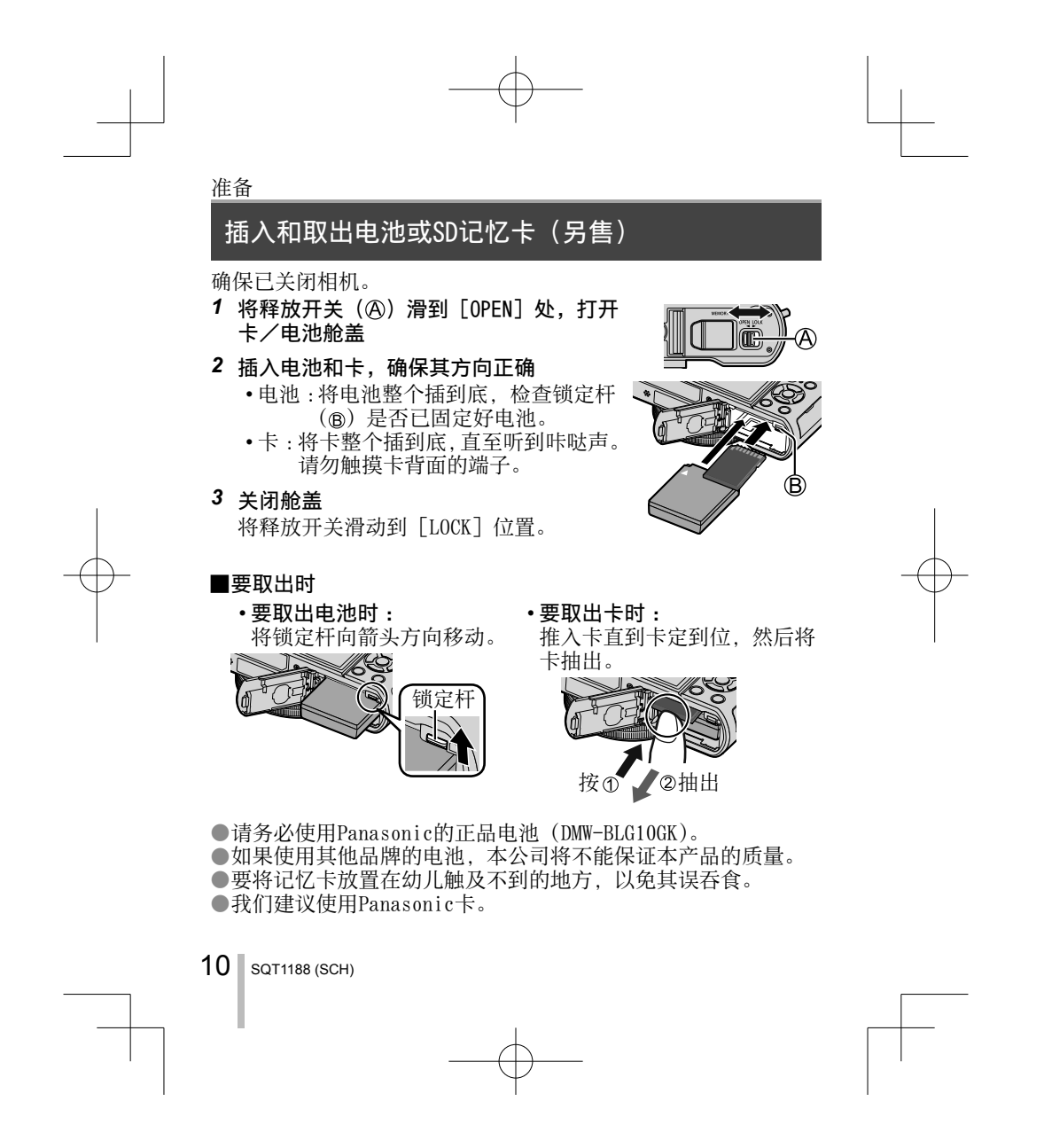

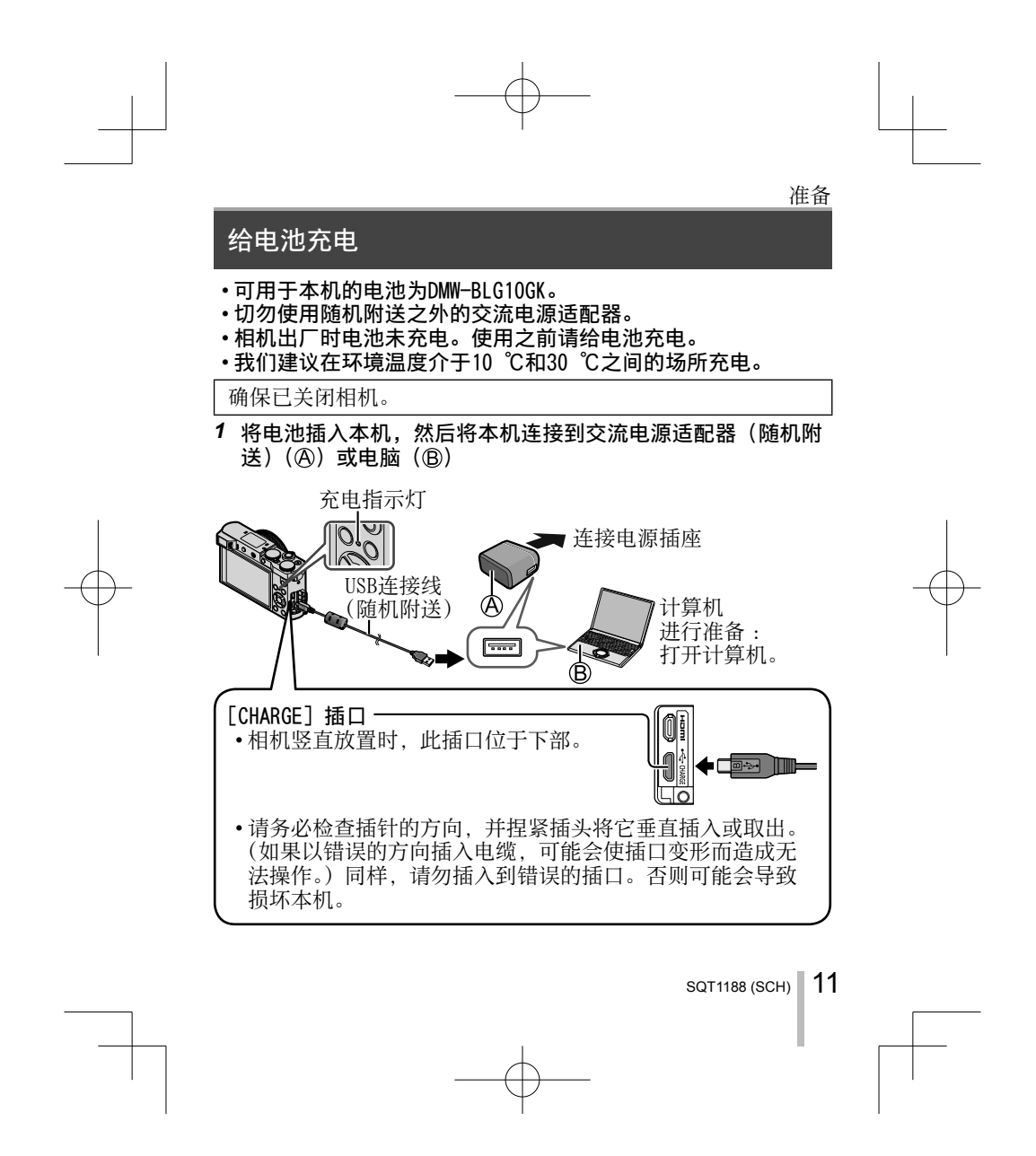

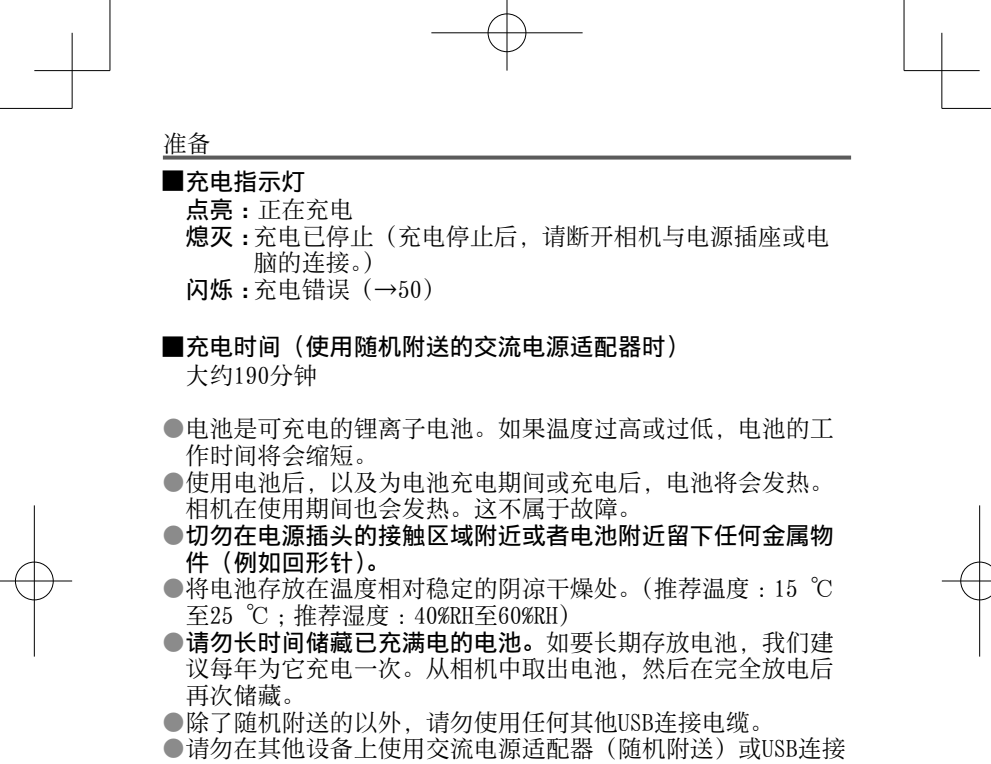

线(随机附送)。

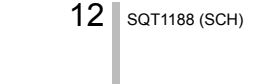

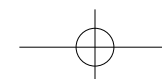

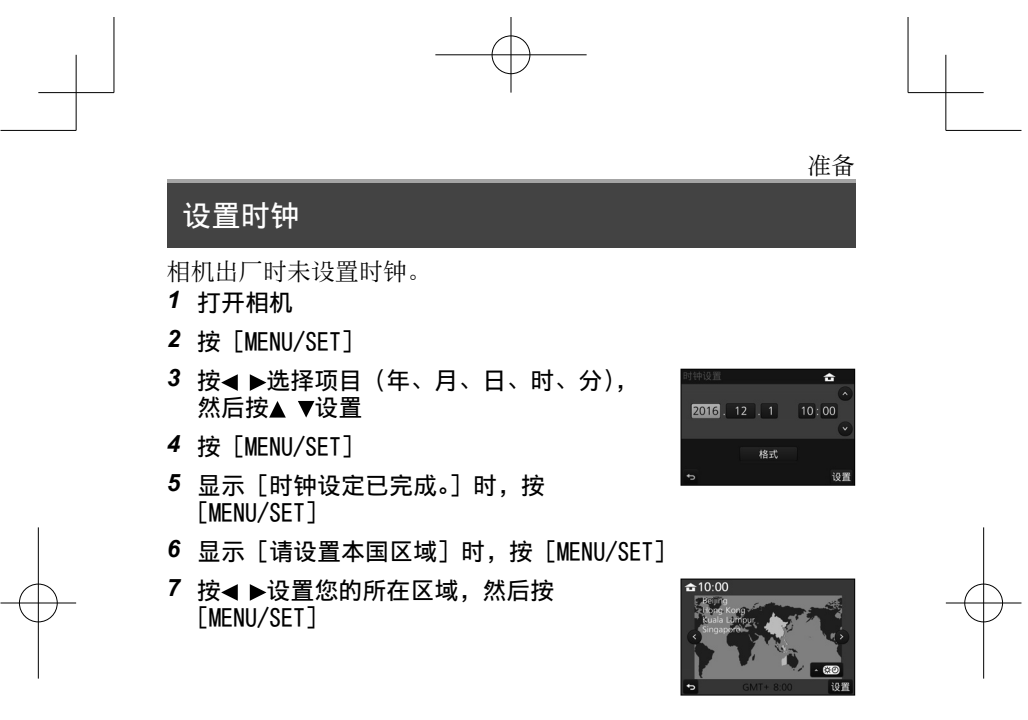

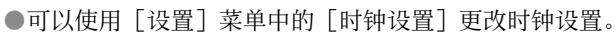

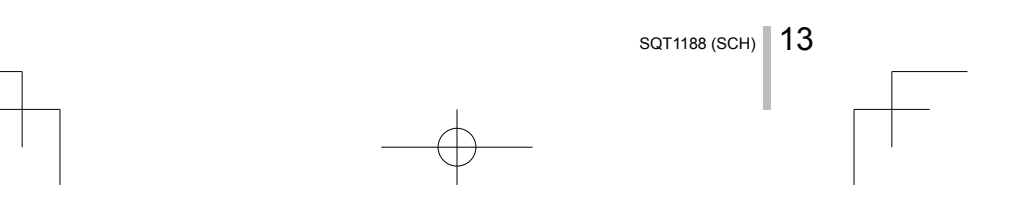

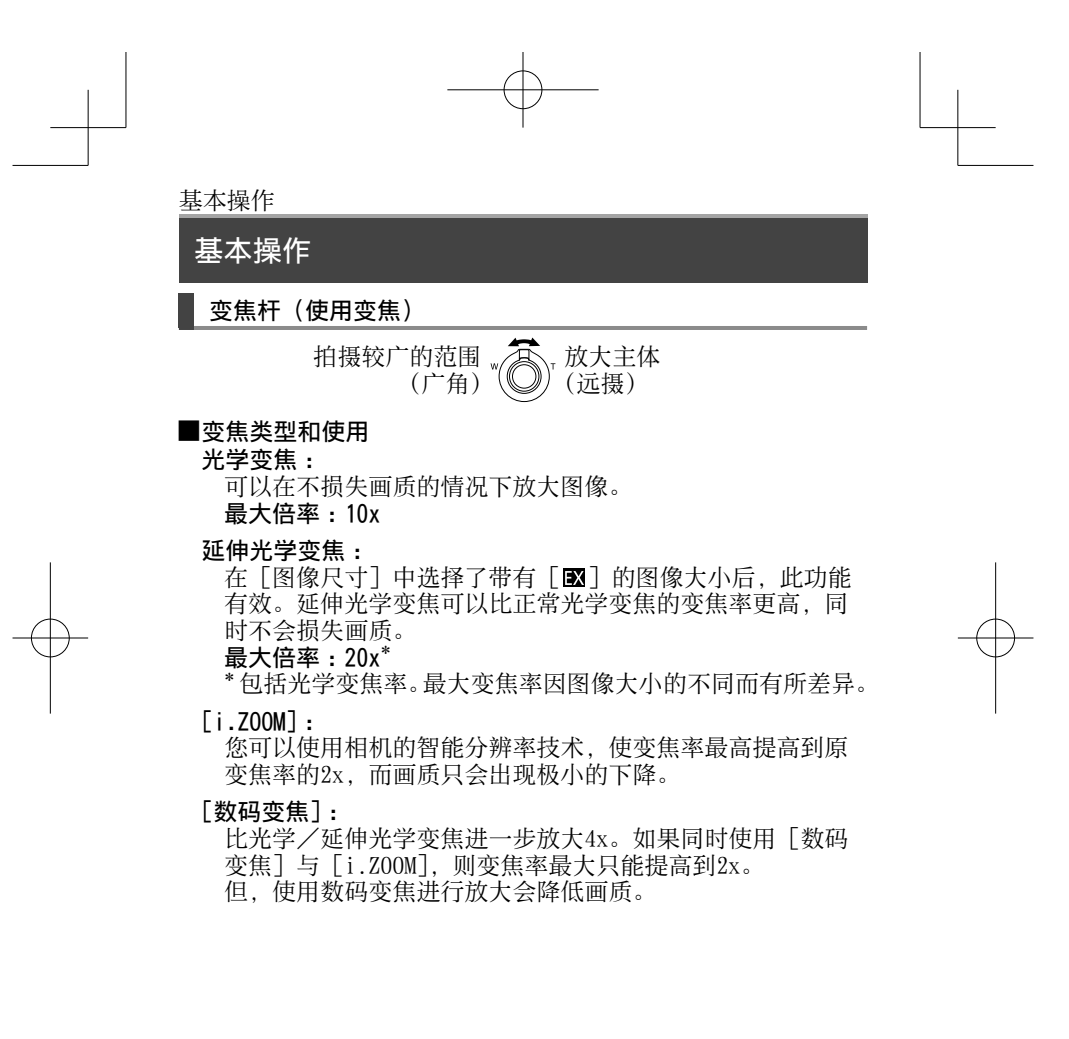

14 SQT1188 (SCH)

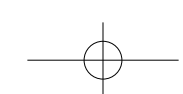

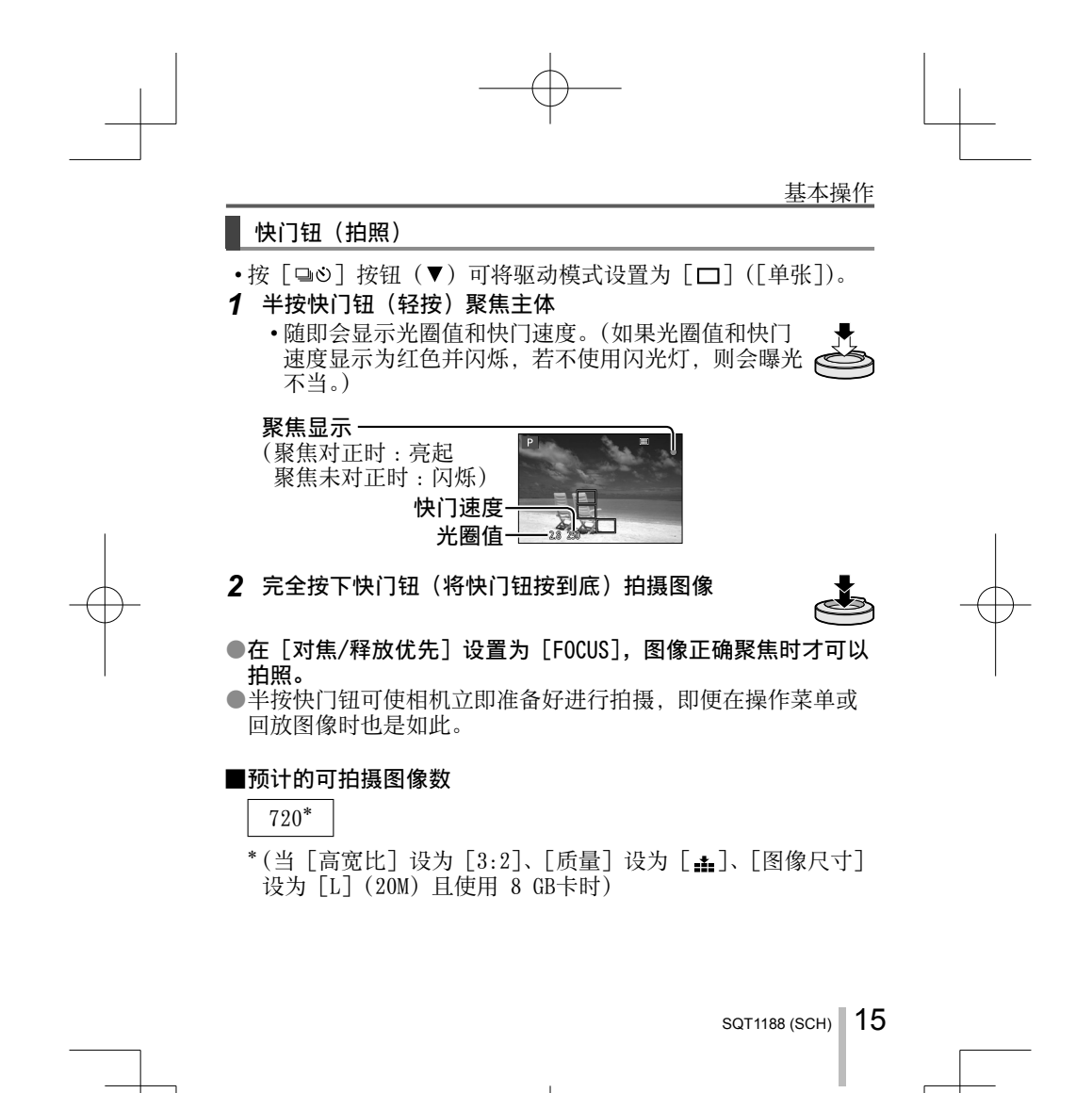

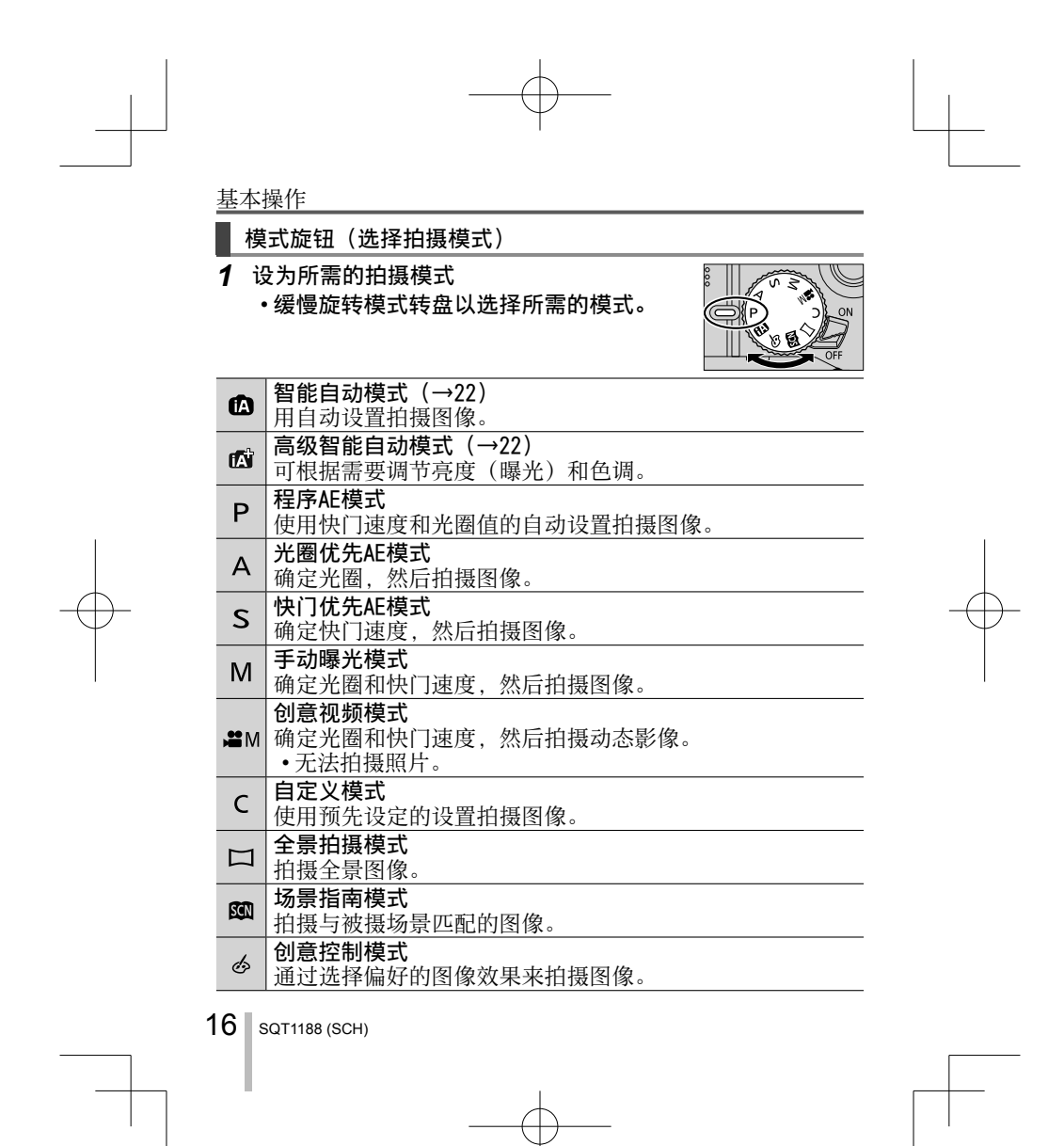

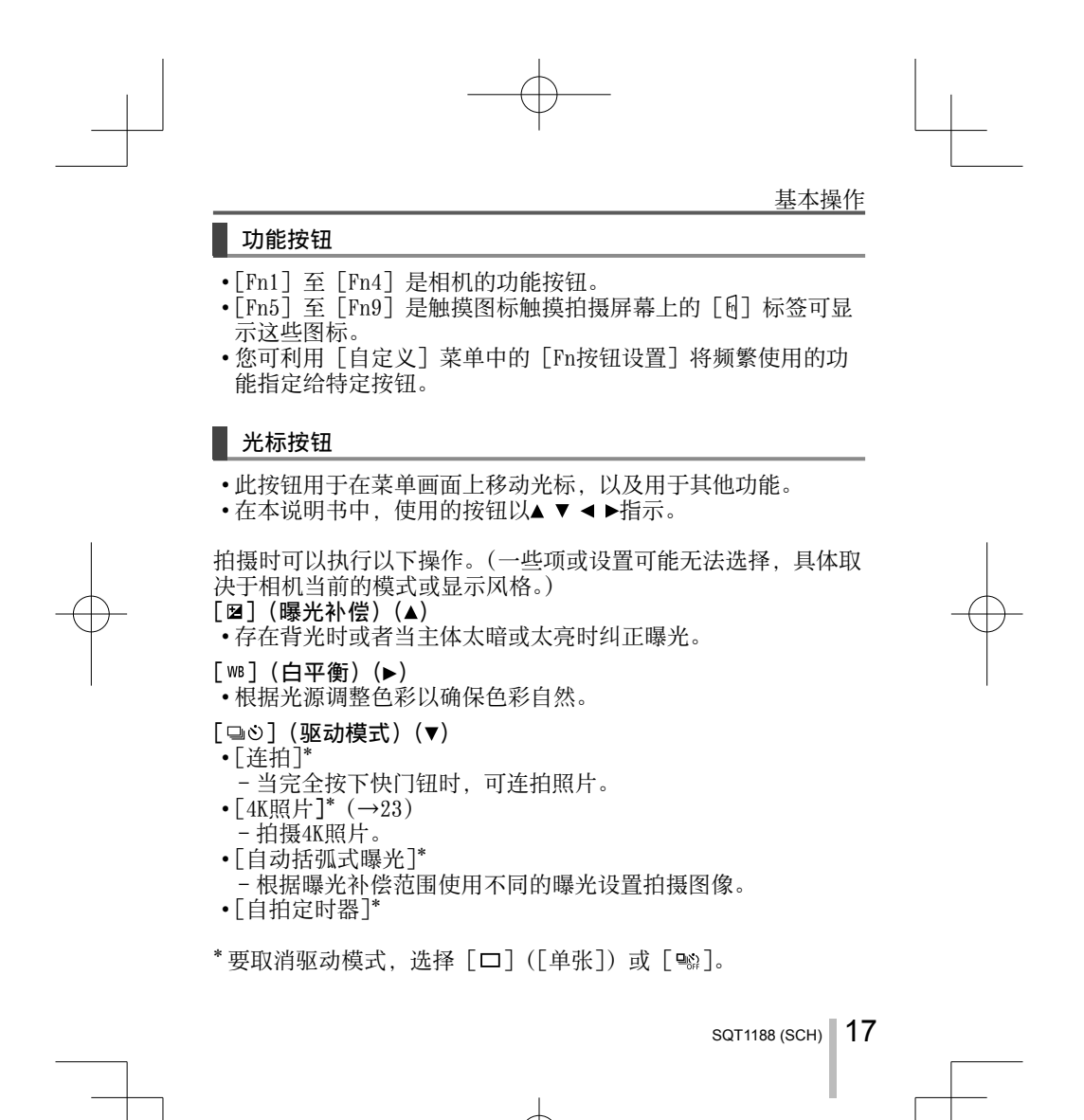

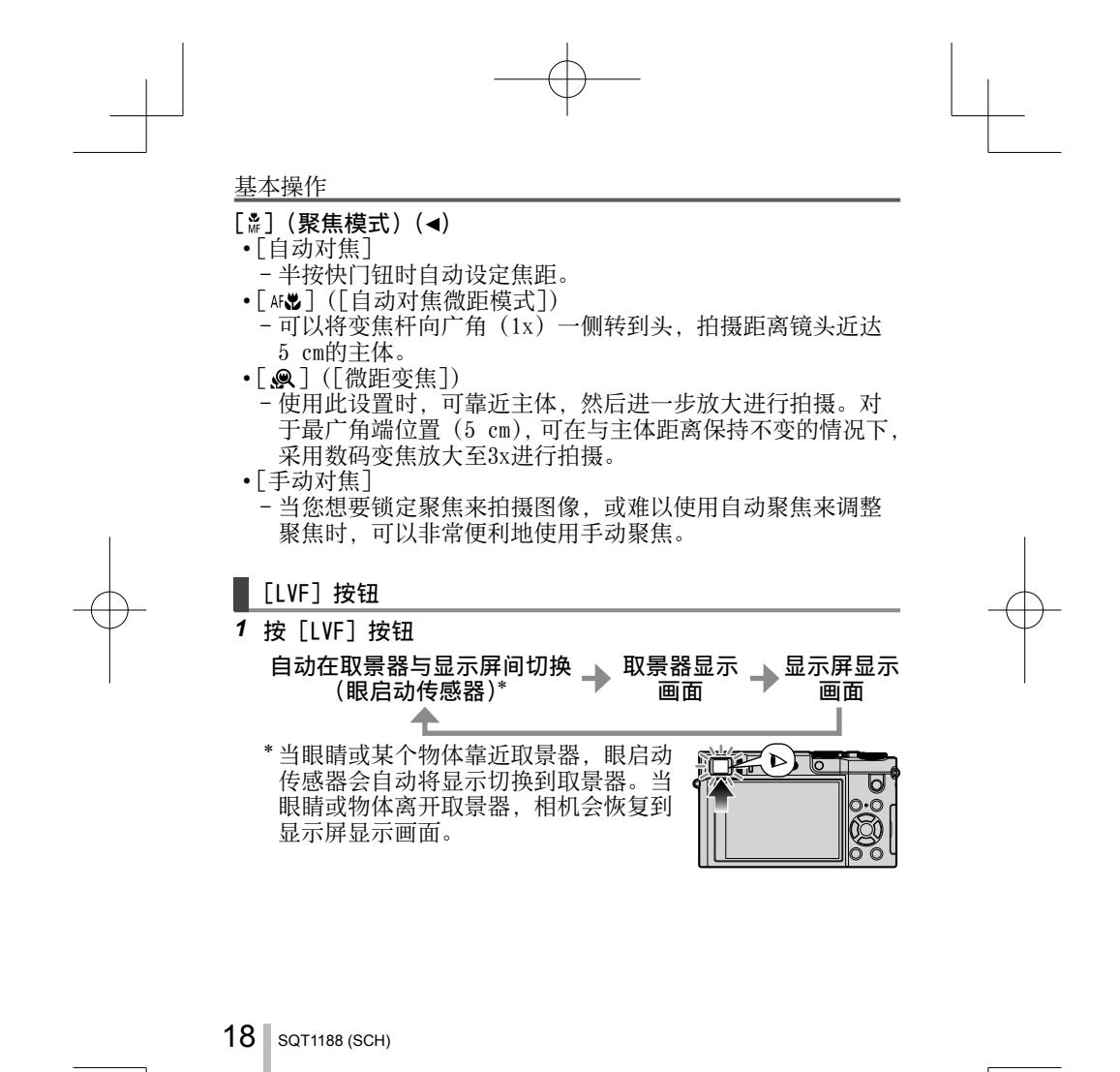

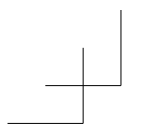

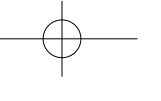

基本操作

### ■ 控制环/后拨盘

可以直接执⾏常⽤的操作和设置。

### 可设置的项目根据拍摄模式的不同而异。以下是预先指定的设置。

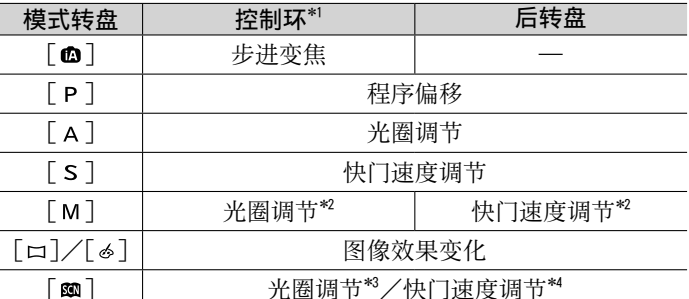

\*1 当设置了手动聚焦时,会将控制环指定给焦距调节。 <sup>\*1</sup> 当设置了手动聚焦时,会将控制环指定给焦距调节。<br><sup>\*2</sup> 按▲可在快门速度调节与光圈调节之间切换。

<sup>\*2</sup> 按▲可在快门速度调节与光圈调节之间切换。<br>\*3 仅当场暑引导横式设为「美味食物]时才可!!

\*° 仅当场景引导模式设为 [美味食物] 时才可以操作。<br>\*\* 仅当场景引导模式设为 [艺术夜景] 时才可以操作。

●可以使用[自定义]菜单中的[环/拨盘设置]改变首选设置。 有关详细信息,请参阅"高级功能使用说明书(PDF格式)"。

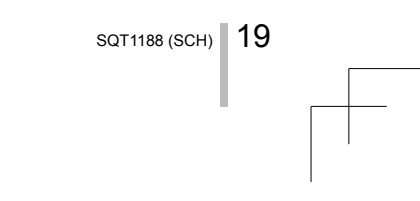

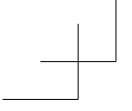

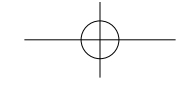

## 基本操作

### ■触摸屏 (触摸操作)

本机的触摸屏为电容屏。可直接用裸露的手指触控面板。

### 触摸

触按触摸屏然后移开。务必要触碰所要 操作的图标的中间。

#### 拖动

用手指触按触摸屏并在屏幕上滑动。在 回放等期间还可通过此操作来快进或倒 回图像。

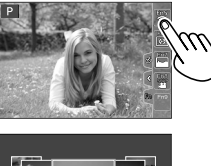

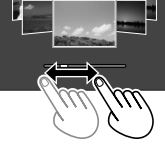

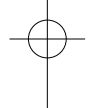

# 收缩(展开/收缩)

在触摸屏上,展开(向外张开)2根手指 可以放大,收缩(向内合拢)2根手指可 以缩小。

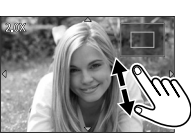

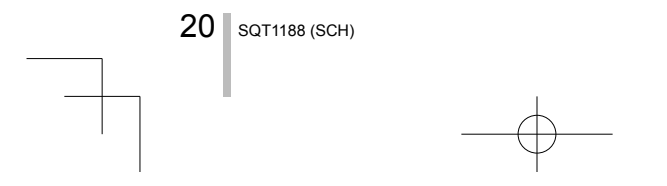

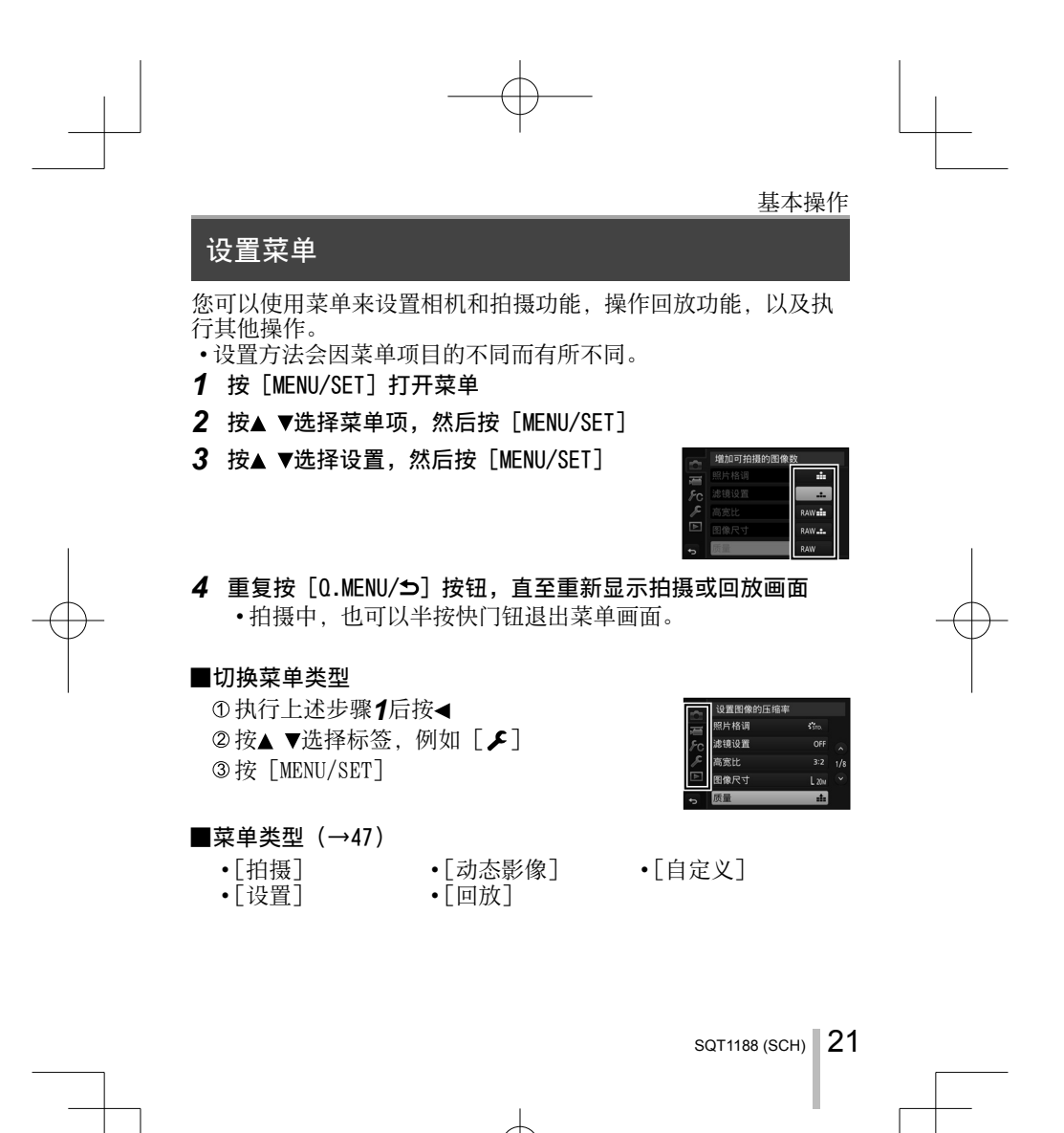

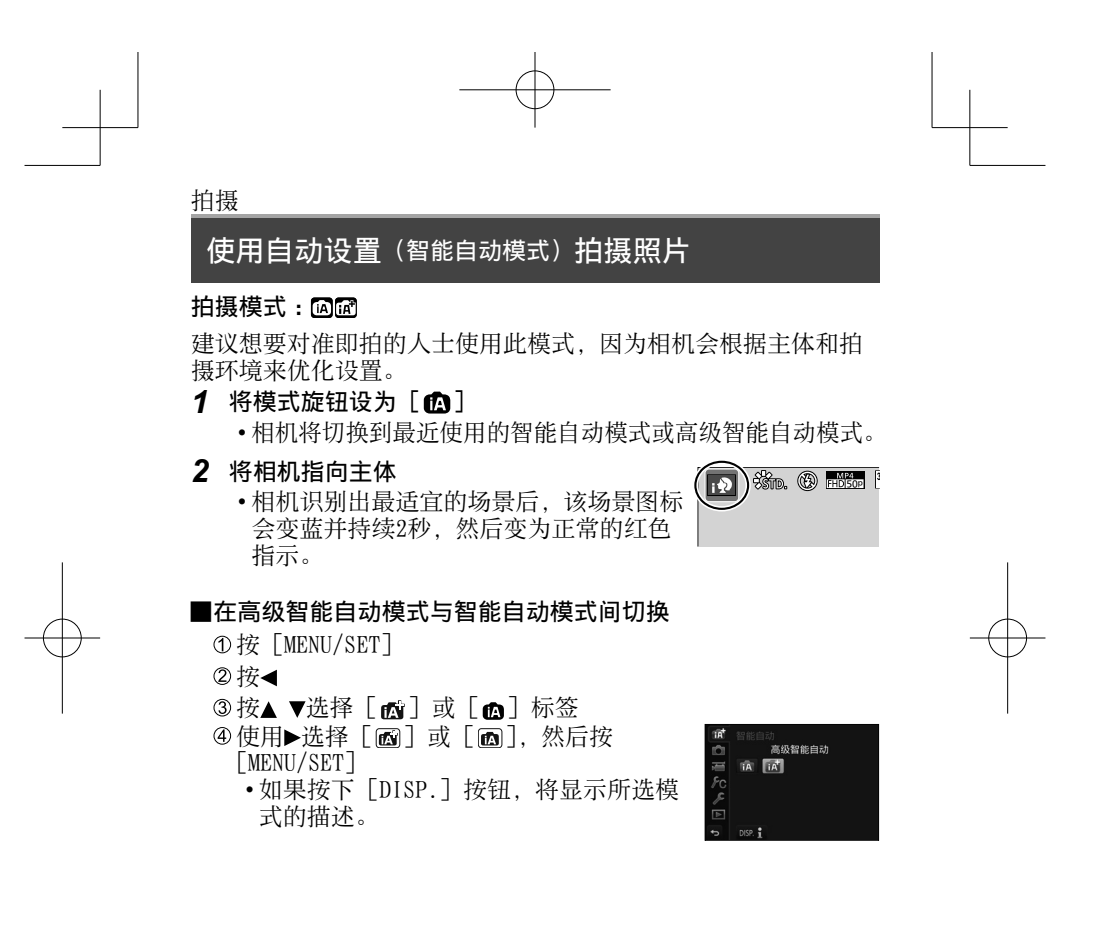

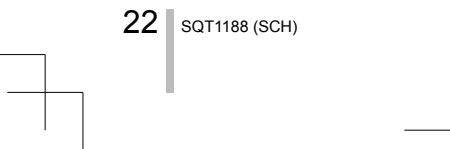

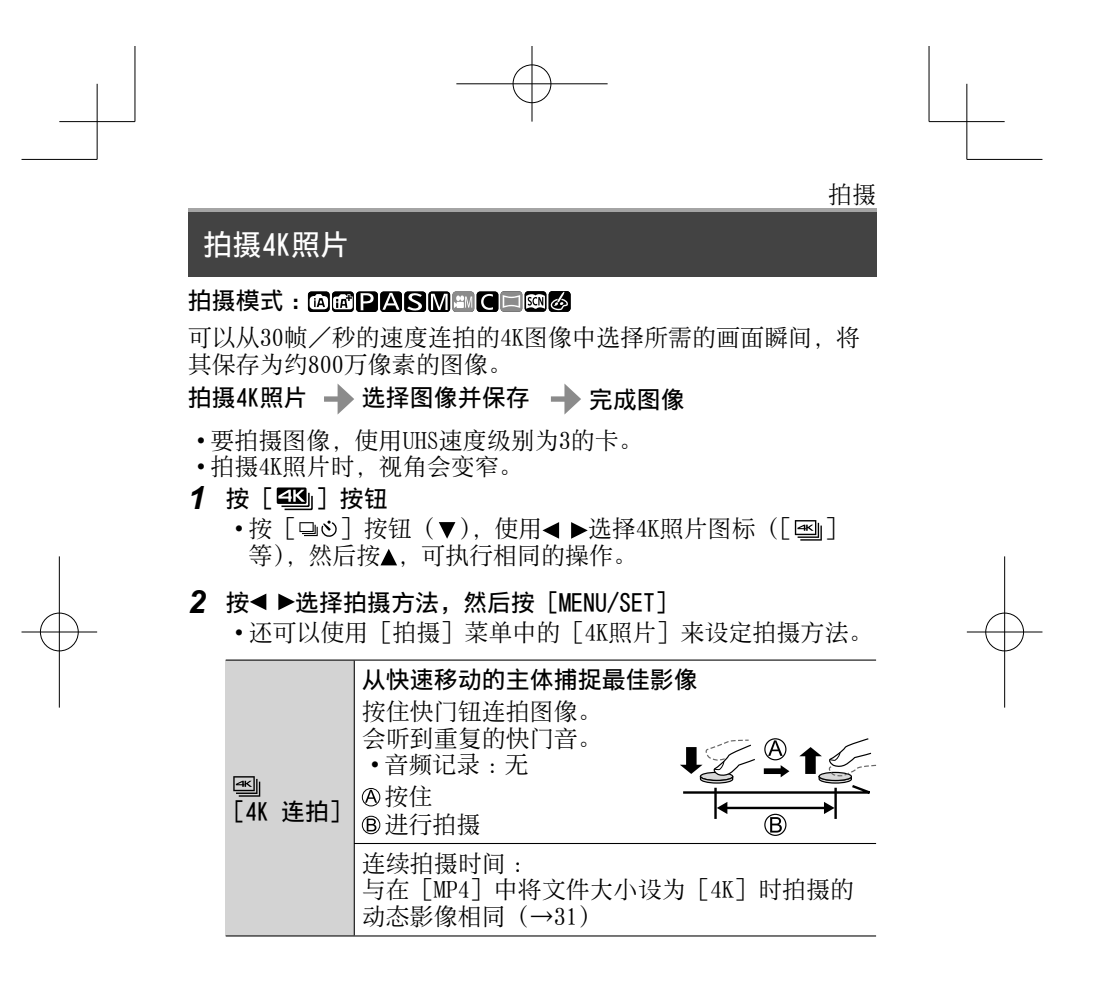

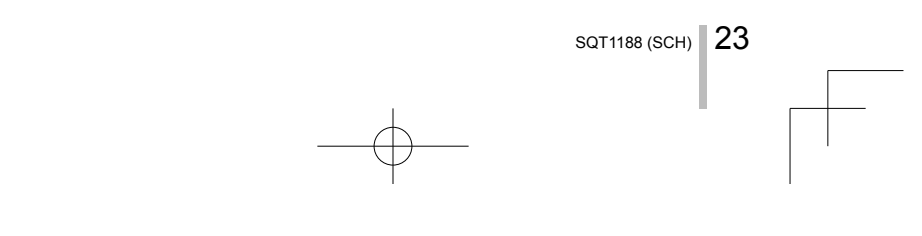

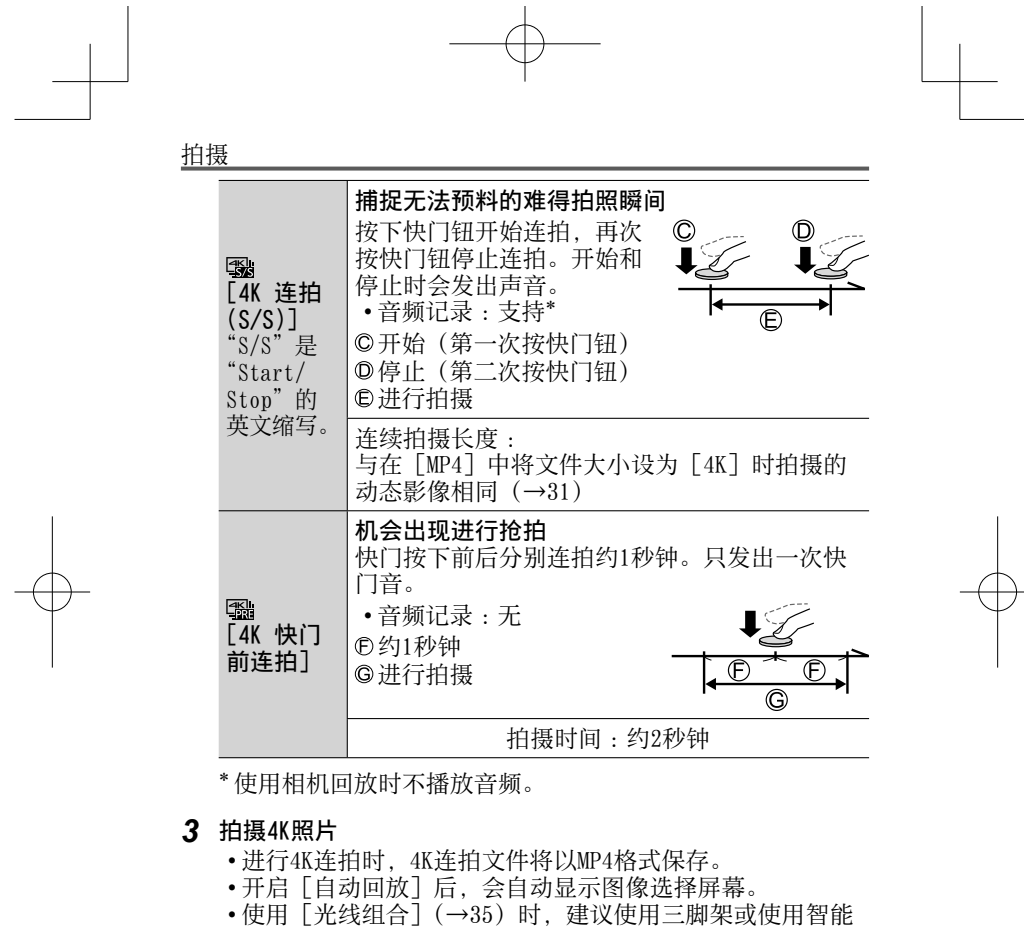

手机来代替快门进行遥控拍摄 (→40), 以控制相机减少震 动。

 $24$  sqt1188 (SCH)

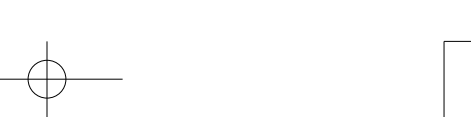

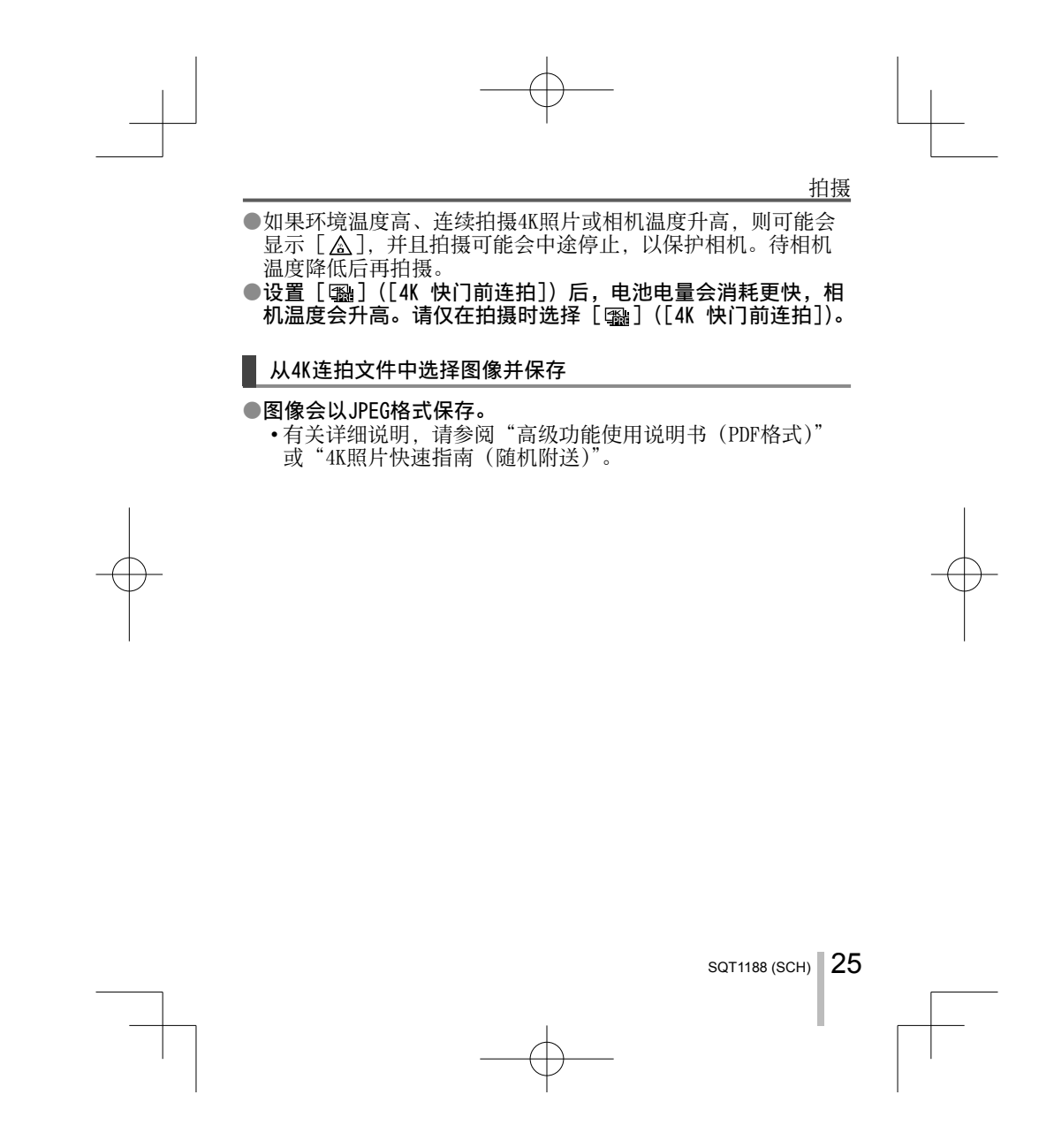

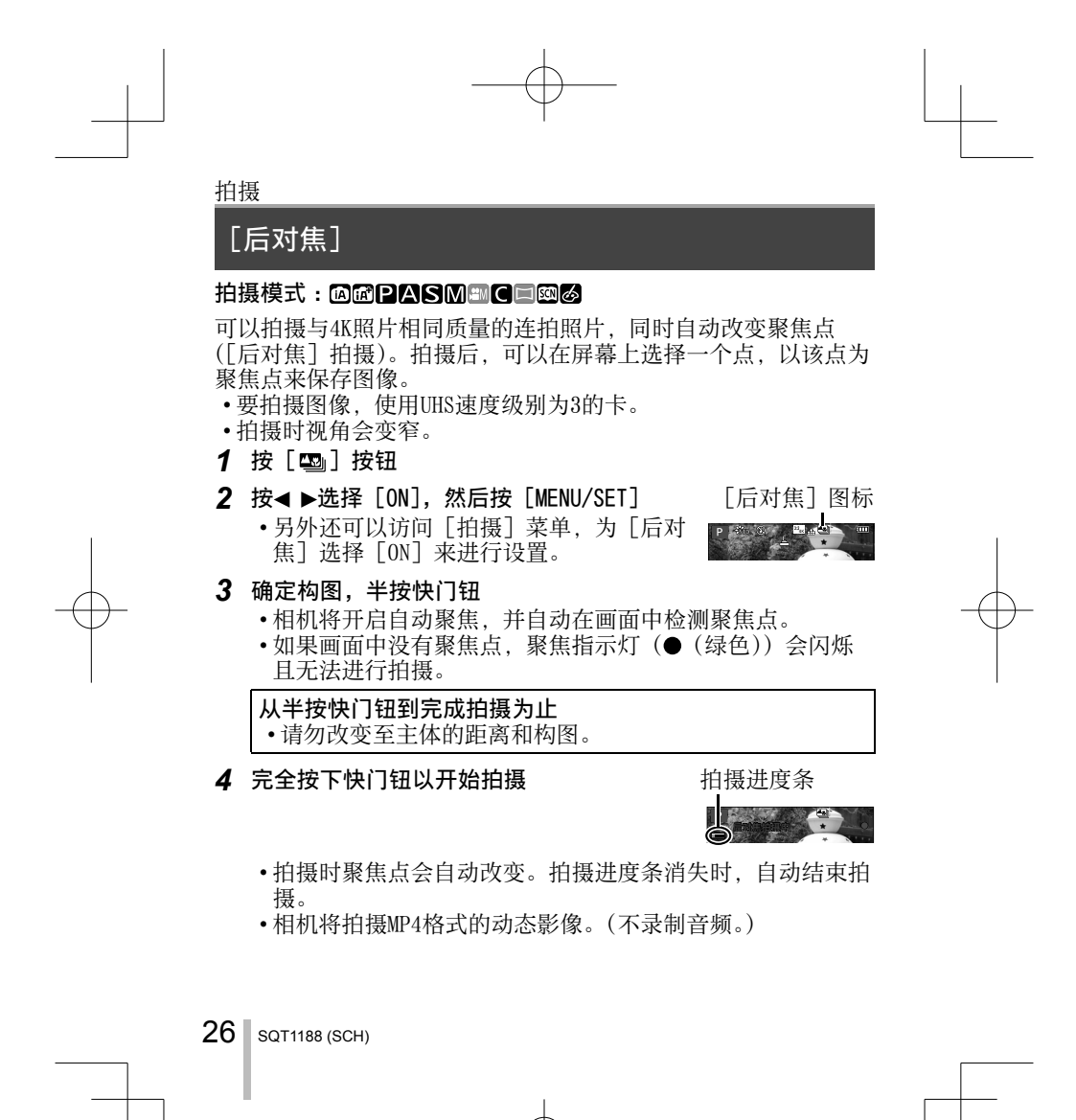

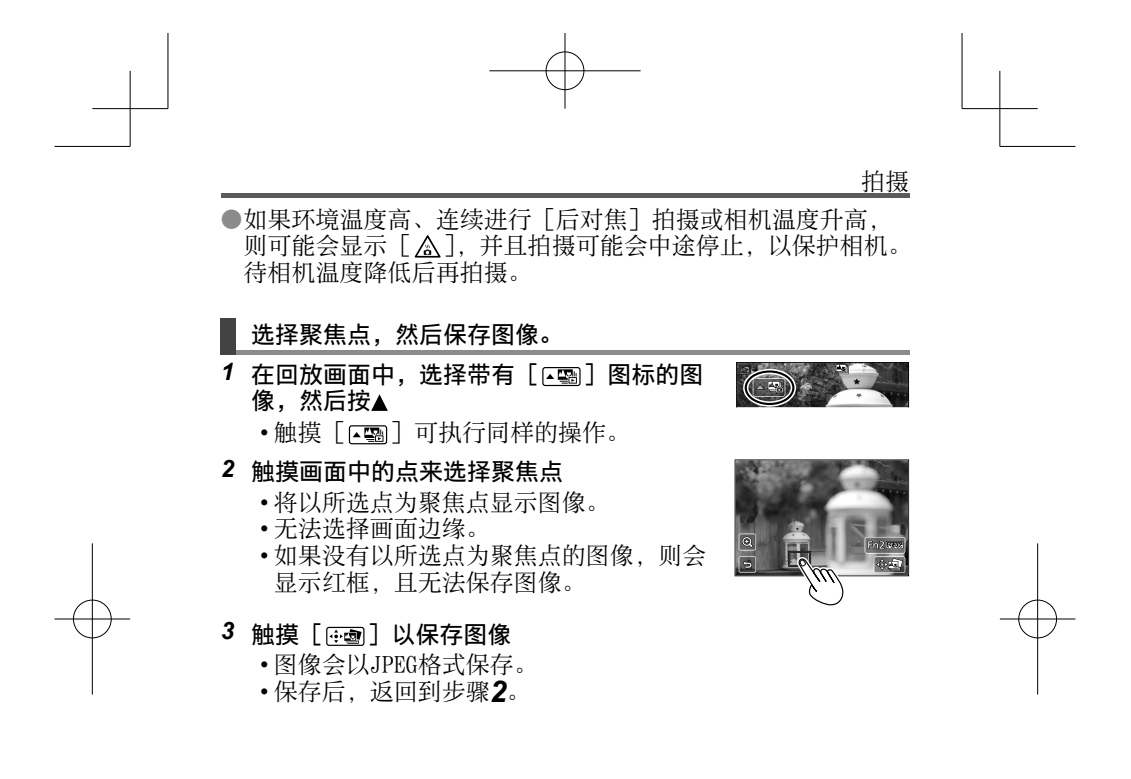

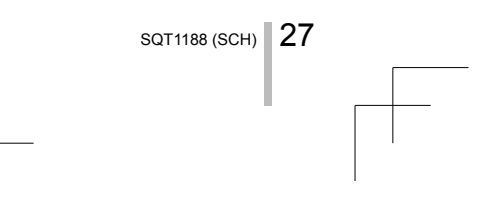

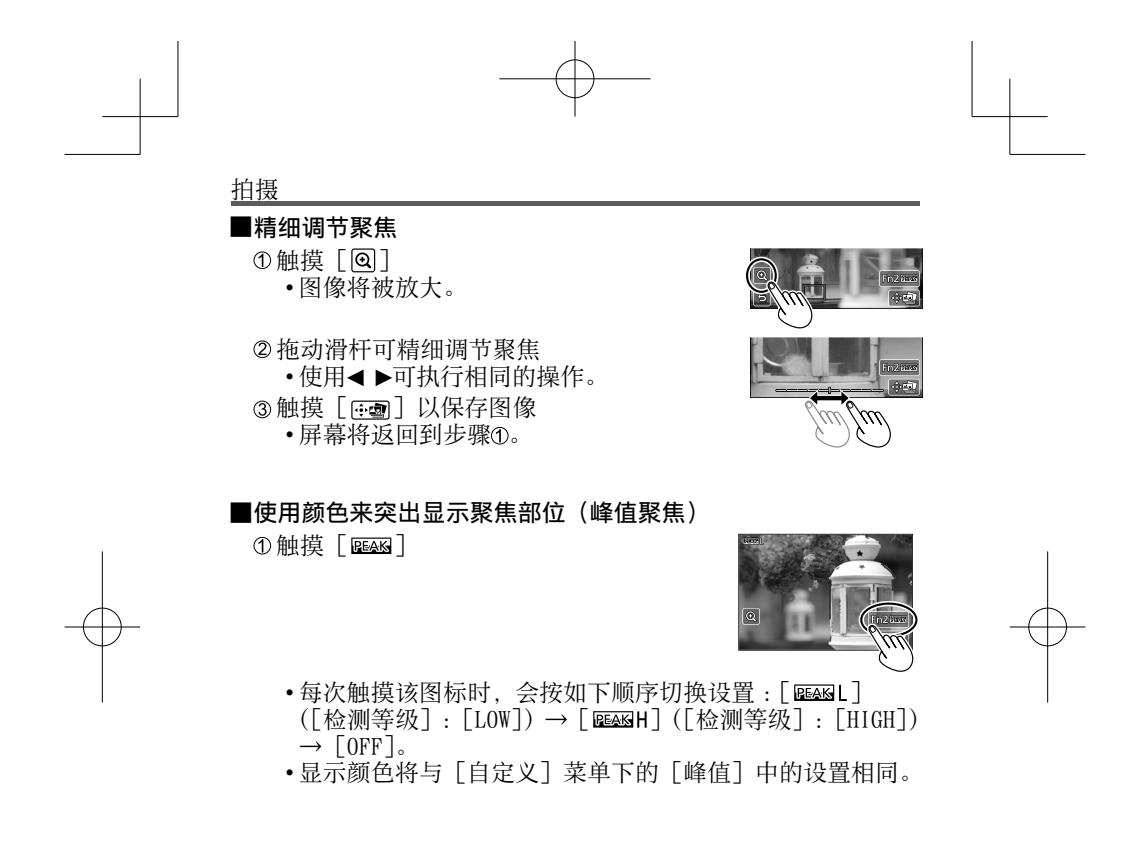

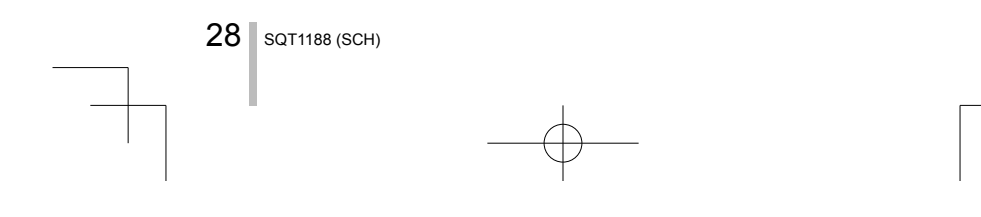

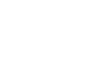

拍摄

# 拍摄动态影像

### 拍摄模式: 38PASMAC口网络

可以拍摄符合AVCHD标准的全高清晰影像,还可以拍摄MP4格式的动态 影像。还可以录制MP4格式的4K动态影像。拍摄时以立体声记录声音。

### ■设置格式、图像大小和拍摄帧速率

### MENU → 画 [动态影像] → [录像格式]

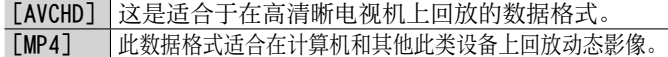

### MENU → a [动态影像] → [录制质量]

### 当选择 [AVCHD] 时

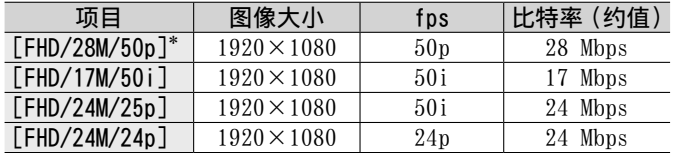

### 当选择 [MP4] 时

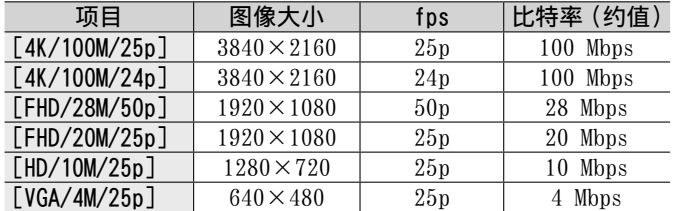

\* AVCHD Progressive

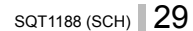

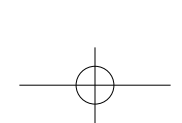

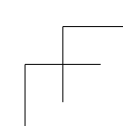

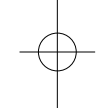

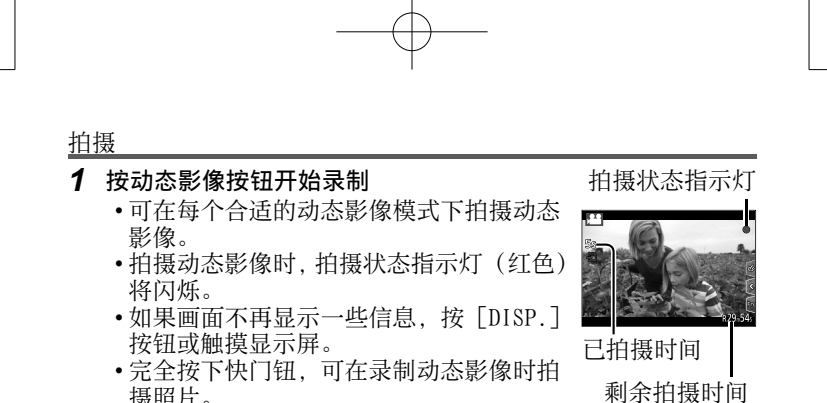

- 摄照片。
- 按下动态影像按钮之后请立即松开。

### *2* 再按⼀次动态影像按钮结束拍摄

●如果环境温度高, 或连续拍摄动态影像, 则将显示 [ △ ], 并 且拍摄可能会中途停止, 以保护相机。待相机温度降低后再拍

摄。 ●在安静的环境中拍摄时,光圈、聚焦及其他操作的声音可能会 被在动态影像模式中录制下来。这不属于故障。 可在 [连续AF] 下设置 [OFF], 在拍摄动态影像时关闭聚焦操

- 作。 ●在 [AVCHD] 下将 [录制质量] 设为 [FHD/28M/50p]/ [FHD/17M/50i]拍摄动态影像 :
	- 连续拍摄时间超过29分59秒将停⽌拍摄。
- ●在 [MP4] 中文件大小设置为 [FHD]、[HD] 或 [VGA] 的动态影 像:

当连续拍摄时间超过29分59秒, 或文件大小超过4 GB时, 将停 止拍摄。

• 由于 [FHD] 拍摄格式下文件较大, 因此采用 [FHD] 格式拍 摄,拍摄时间到29分59秒即会停⽌拍摄。

30 SQT1188 (SCH)

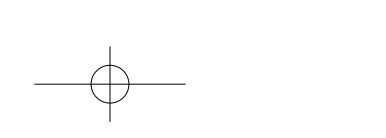

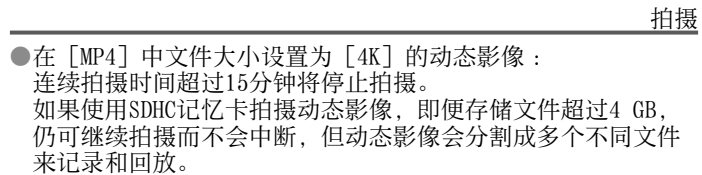

如果使用的是SDXC记忆卡,即便文件大小超过4 GB,拍摄的动 态影像也可使⽤单个⽂件保存。

### ■ 拍摄4K动态影像

**■拍摄4K动态影像** 

### 拍摄模式: 200PASMECD图6

可以将 [录制质量] 设置为 [4K] 来拍摄4K高清晰动态影像。

- •要拍摄4K动态影像,使用UHS速度级别为3的卡。
- •拍摄4K动态影像时,拍摄视角要窄于其他尺寸的动态影像。

- 2在 [动态影像] 菜单中将 [录像格式] 设置为 [MP4] (→29)
- 在 [动态影像] 菜单中将 [录制质量] 设置为 [4K/100M/25p] 或[4K/100M/24p](→29)
- 按动态影像按钮开始拍摄

选择拍摄模式 (→16)

- 6再次按动态影像按钮停止拍摄
- 

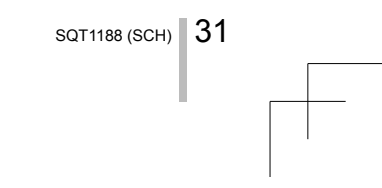

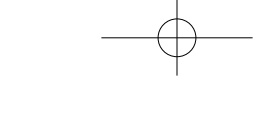

拍摄

### [4K 实时裁剪]

#### 拍摄模式: 5

拍摄主体期间,可在不造成相机水平抖动的情况下进行横移拍摄; 拍摄动态影像时,可以不通过变焦来缩放画面。拍摄期间,可降 低视频分辨率, 使画面从4K视角 (3840×2160) 变为全高清视角 (1920×1080), 方法是以宽视角拍摄主体, 并设置裁剪起始帧和 裁剪结束帧。

- 拍摄时握住相机保持位置。
- 相机将以  $[$  FHD/20M/25p] 格式 (在  $[MP4]$  下面设置) 拍摄动 态影像。

下面是拍摄期间进行平移的例子。

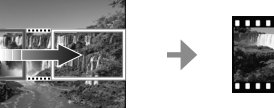

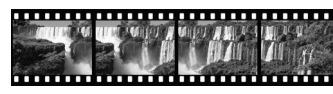

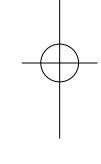

在4K视角下设置裁剪帧 画面从左向右移动而无需移动相机 1 将模式旋钮设为 [ 2M]

*2* 设置菜单

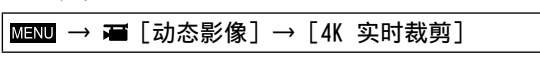

3 使用▲ ▼设置平移或变焦时间, 然后按 [MENU/SET] 设置:[40SEC]/[20SEC]/[OFF] • 拍摄视角会变窄。

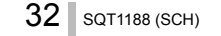

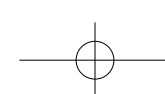

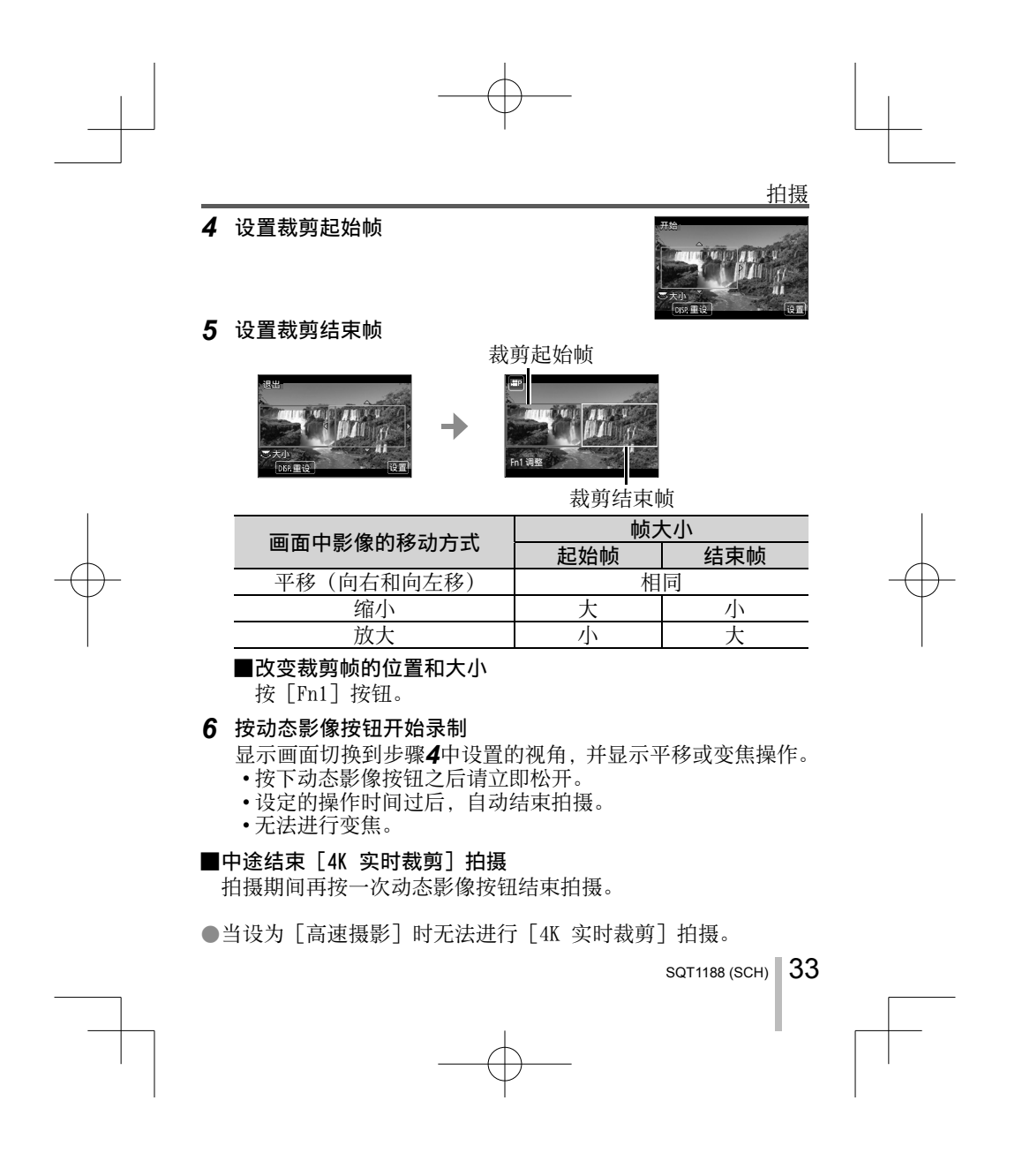

回放

# 观看图像

### *1* 按回放按钮

- 当相机从拍摄画面切换到回放画面时, 镜筒将在大约15秒后 缩回。
- 2 按 → 选择要显示的图像
	- 沿水平方向拖动画面还可快进或倒回图像(→20)。

#### █观看动态影像

- 显示动态影像时会出现动态影像图标([2])。
- ①按▲可开始回放
	- 触摸画面中央的 [ □ ] 可回放动态影像。
	- 在动态影像暂停播放时如果按下

[MENU/SET],可从动态影像创建图像。

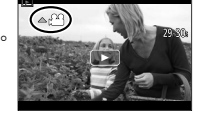

#### ■将图像发送到WEB服务

如果在显示某一单张图像时按▼, 即可迅速将该图像发送到WEB 服务。有关详细信息,请参阅"高级功能使用说明书(PDF格 式)"。

■删除图像

#### 删除的图像不能复原。

- ①按 [ 面] 按钮可删除显示的图像
- •触摸 [ 面] 可执行同样的操作。
- 2使用▲选择 [删除单张], 然后按 [MENU/SET]
- ■结束回放

再次按回放按钮或动态影像按钮可结束回放。 也可以半按快门钮来退出回放画面。

34 SQT1188 (SCH)

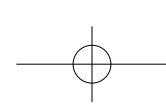

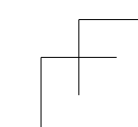

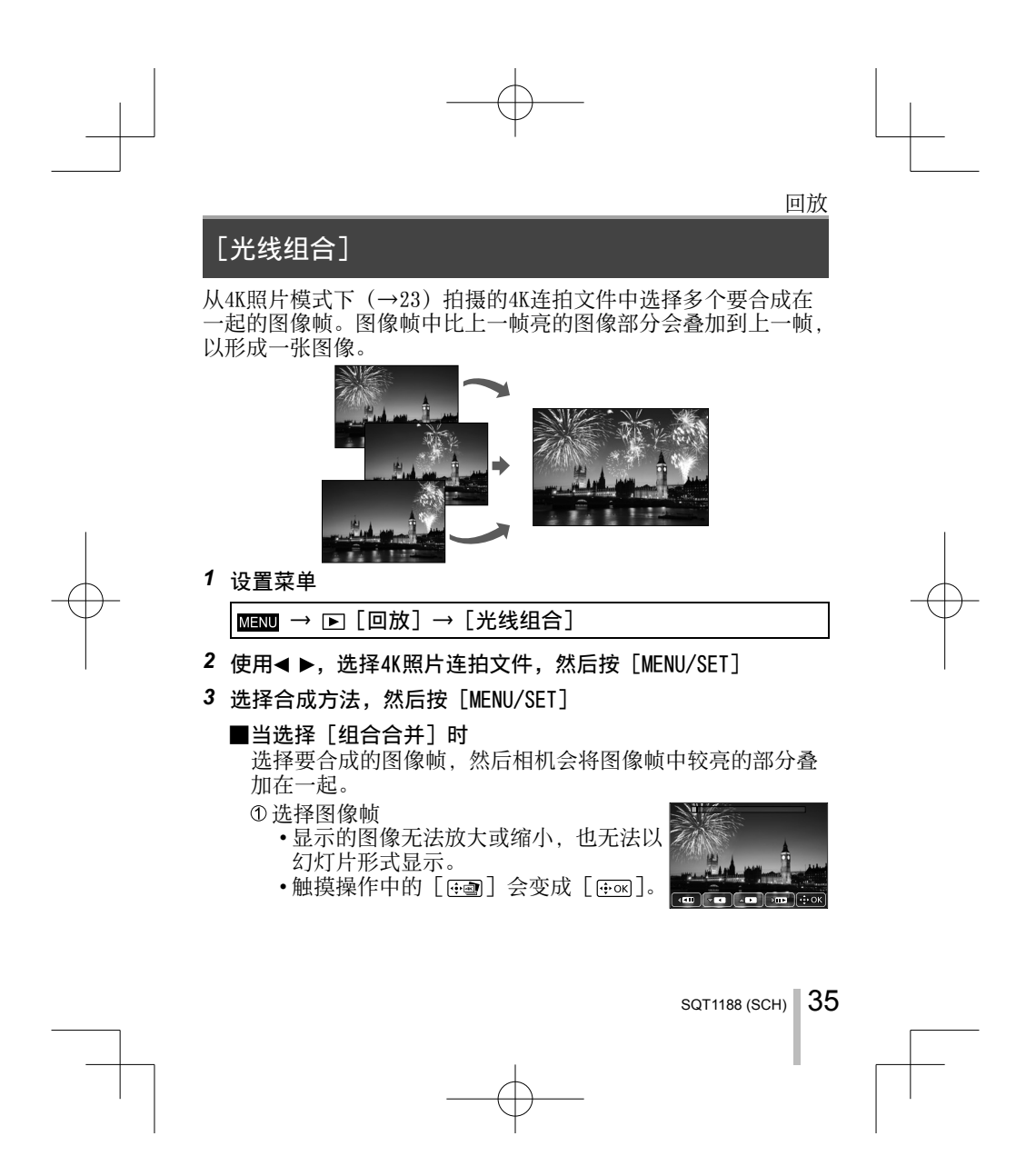

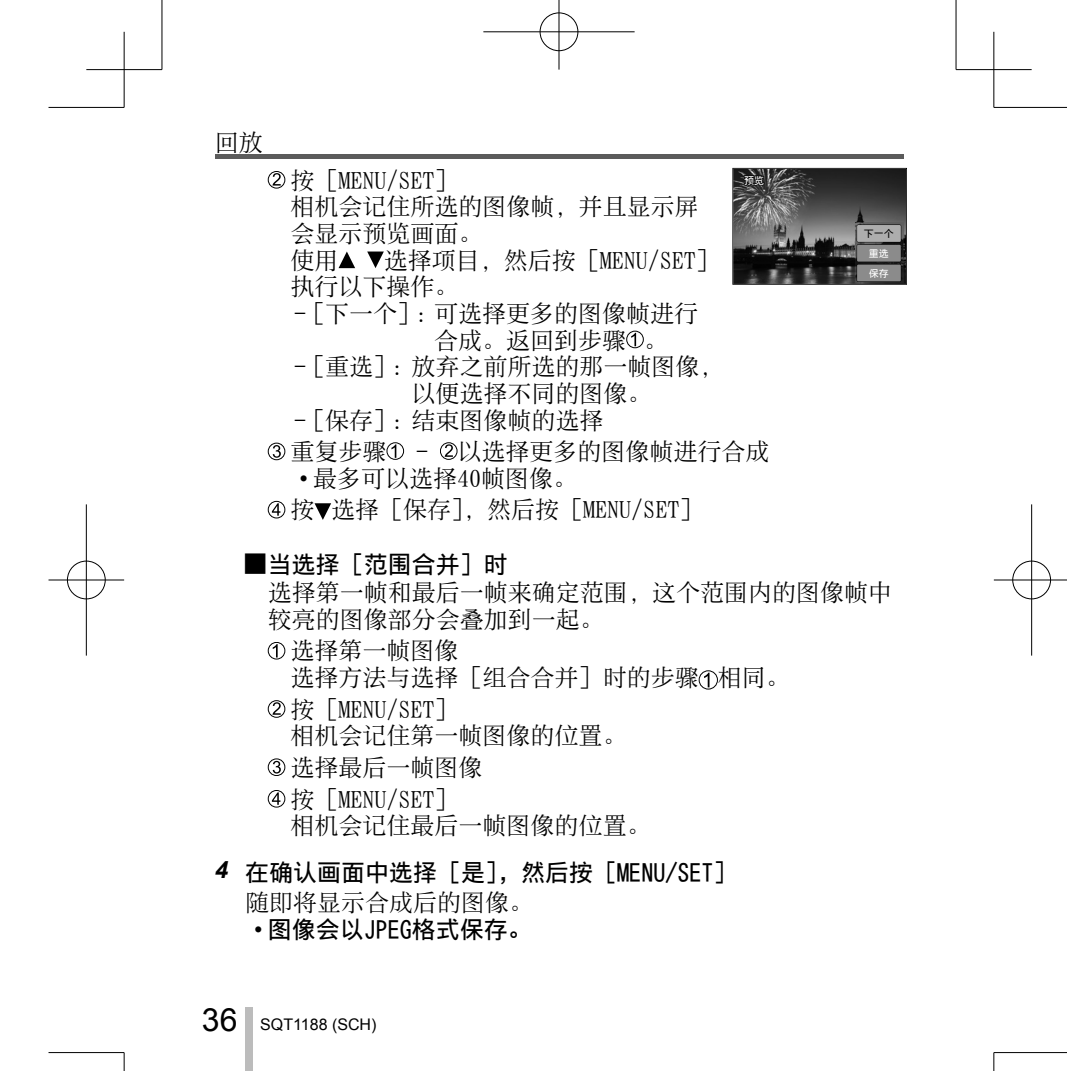

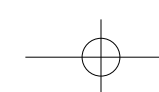

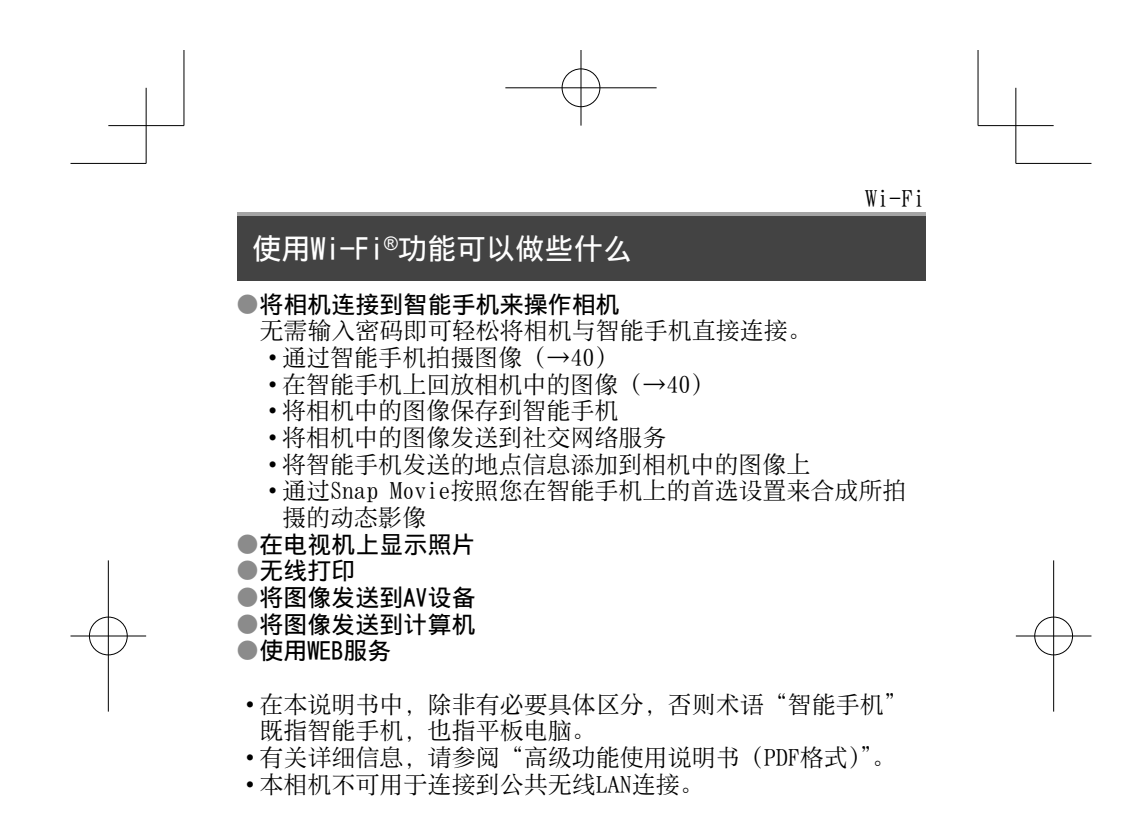

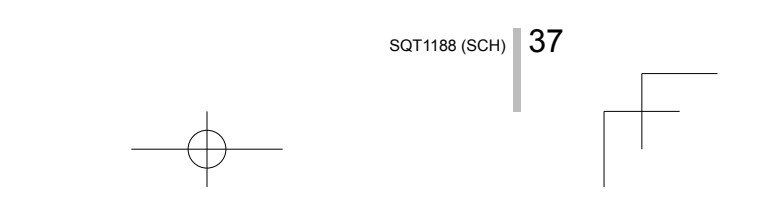

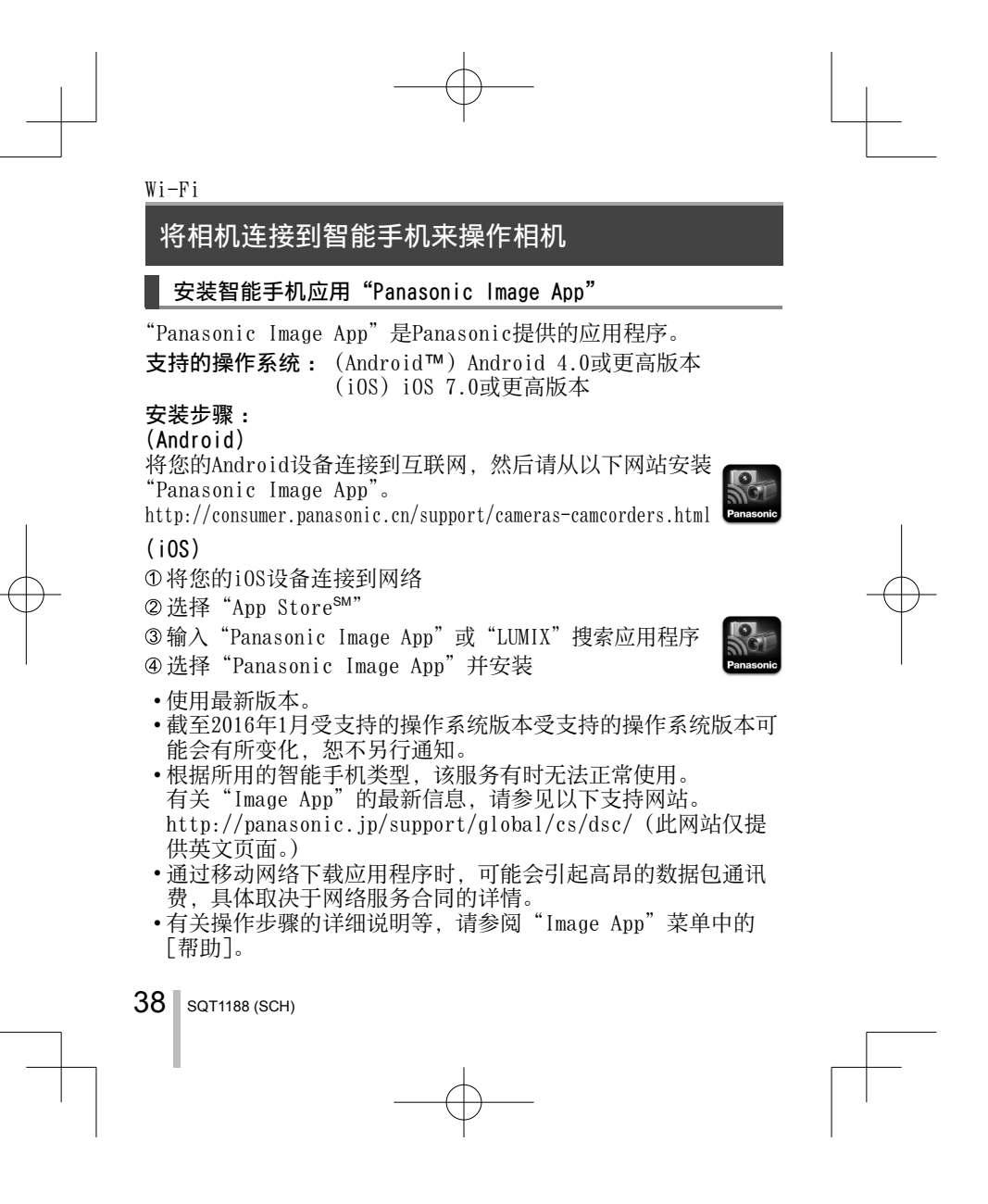

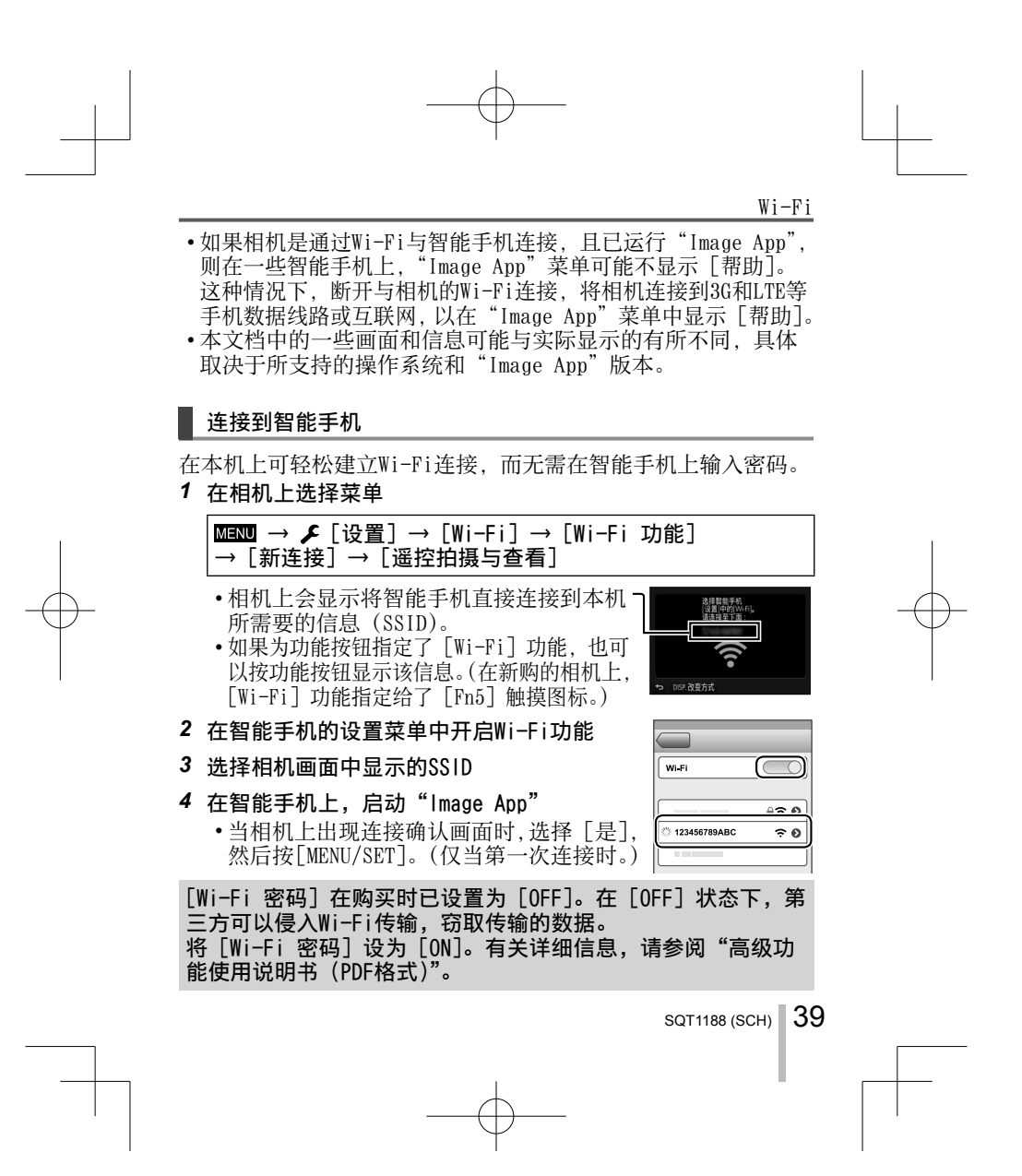

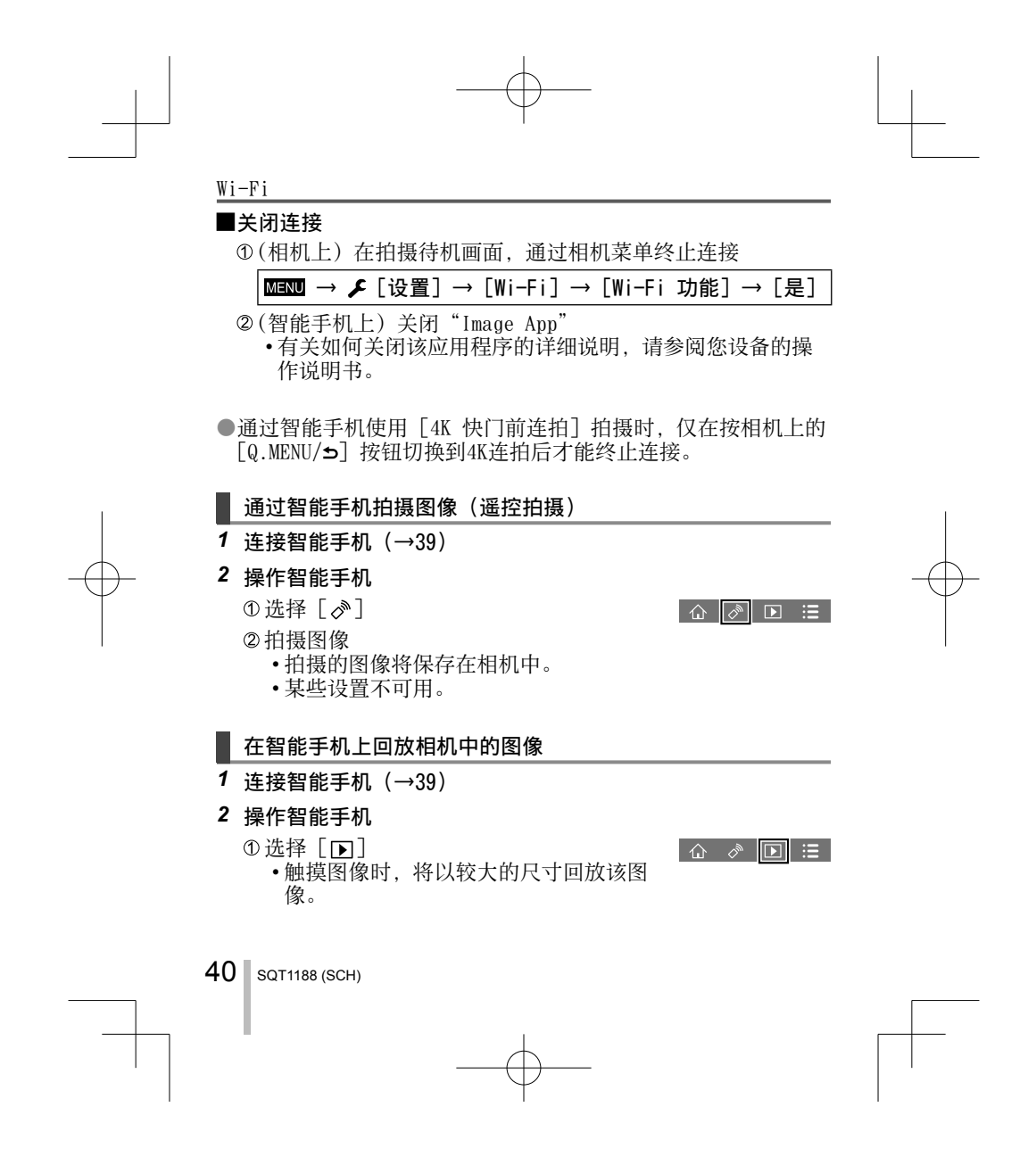

### 下载软件

将相机与电脑连接,可从相机复制照片/动态影像到电脑。如要在电脑上 回放或编辑图像,请从供应商网站下载软件,然后将其安装在您的电脑上。 ●要下载软件, 必须将电脑连接到互联网。

●在某些通讯环境中,下载软件可能需要一段时间。

#### PHOTOfunSTUDIO 9.8 PE

您可以将照片或动态影像保存到计算机中,或按照拍摄日期、拍摄 所用数码相机机型名称等,对存入计算机的图像进行组织分类,另 外,还可以修正照片、编辑动态影像或将照片和/或影像写入DVD。

• 查阅下面的网站以下载/安装该软件。该软件在2021年3月底前可供下载。 http://panasonic.jp/support/global/cs/soft/download/d\_pfs98pe.html • 操作环境

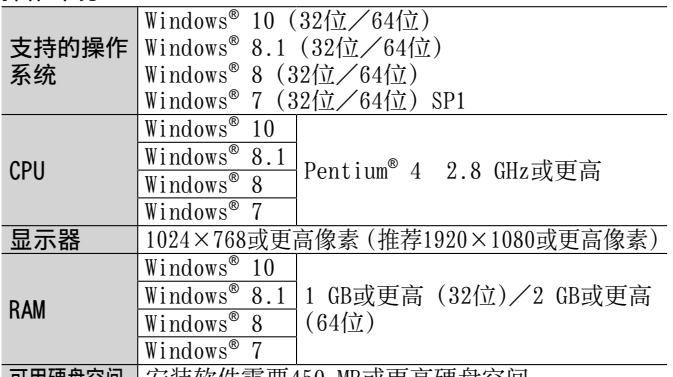

│可用硬盘空间 │安装软件需要450 MB或更高硬盘空间

• 要编辑4K动态影像,需要64位版本的Windows 10、Windows 8.1、Windows 8或Windows 7。

•有关操作环境的更多信息,请参阅"PHOTOfunSTUDIO"的使用说明书(PDF)。

SQT1188 (SCH)  $\vert$  41

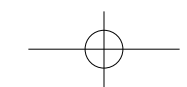

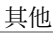

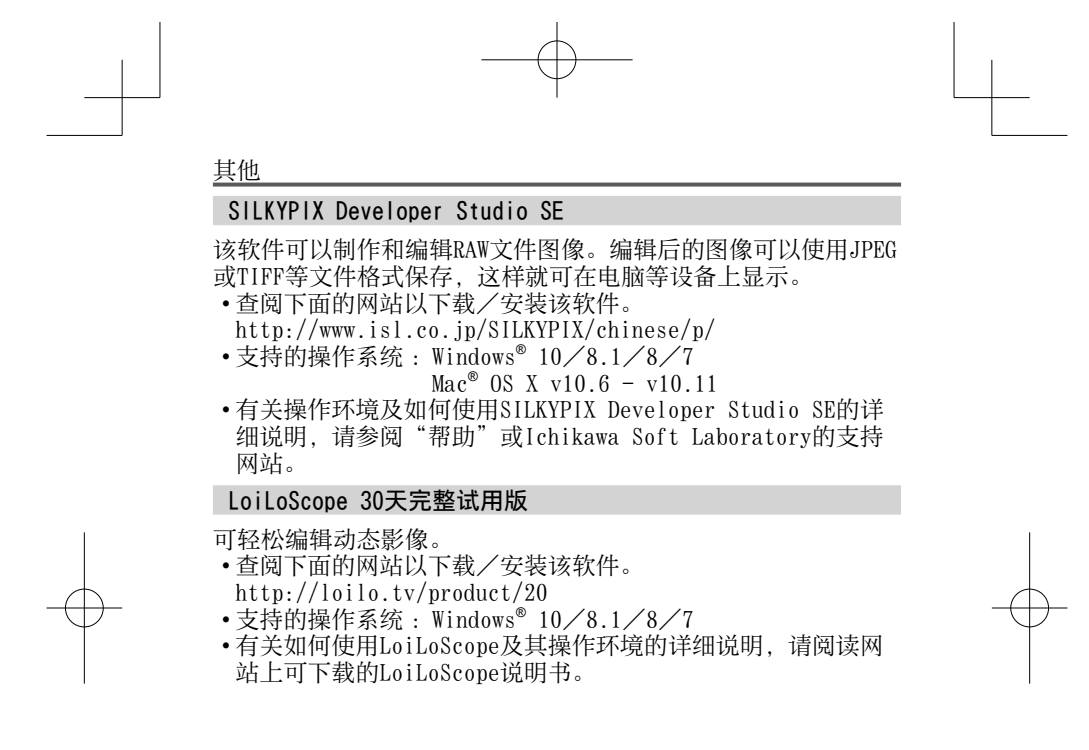

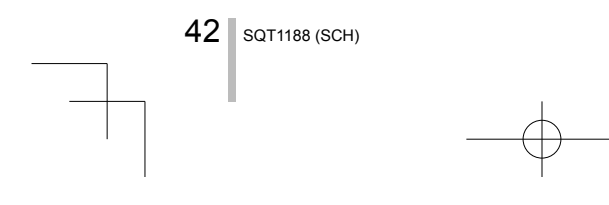

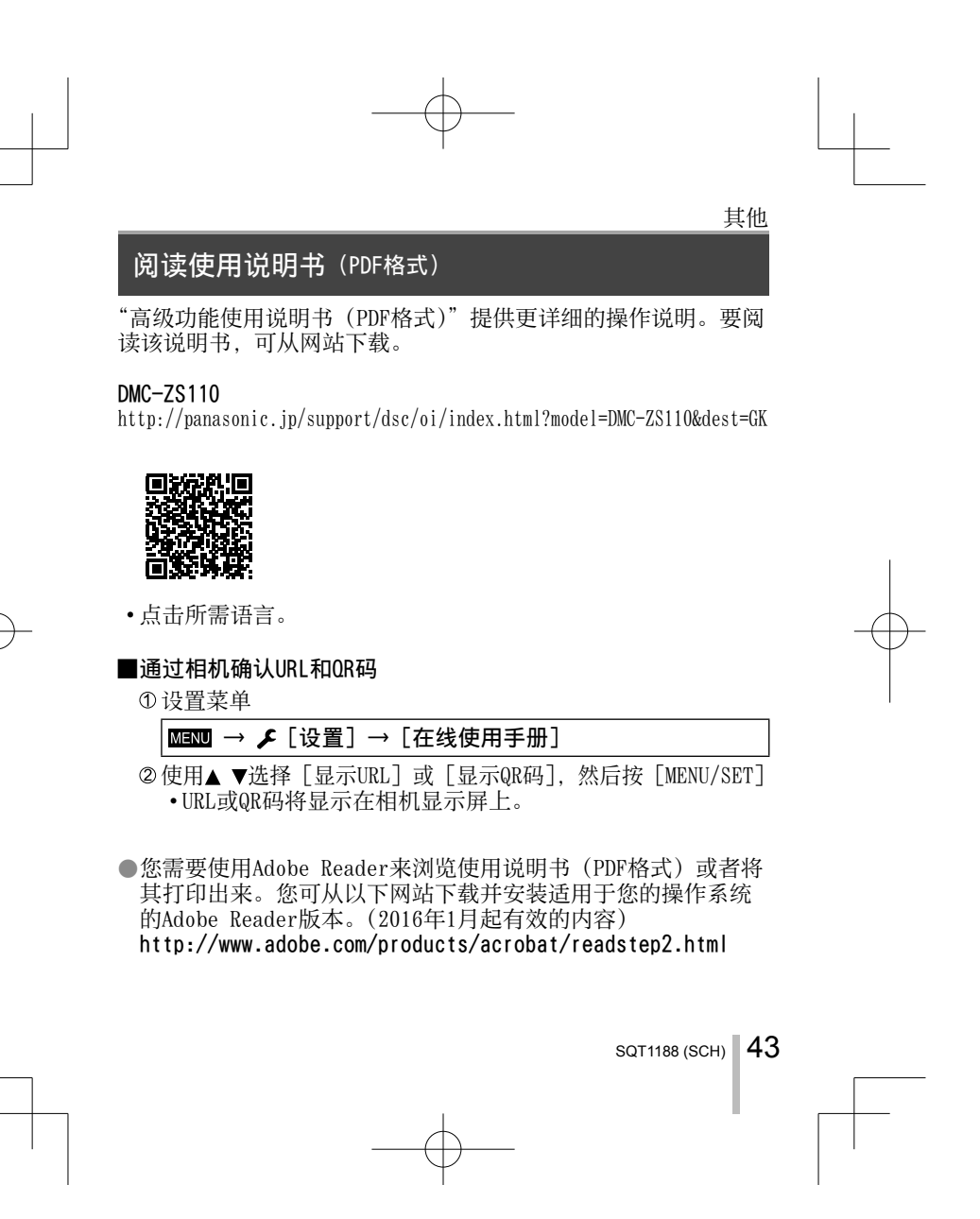

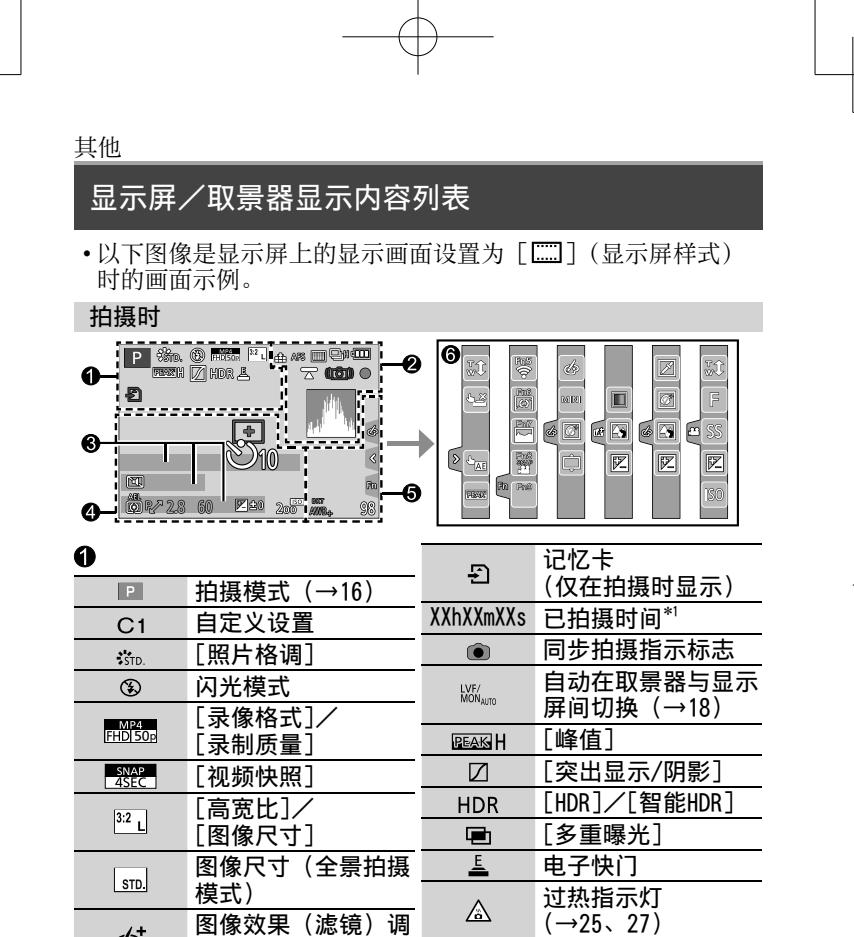

 $44$  sqt1188 (SCH)

 $d_2^+$ 

I

 $\overline{\phantom{a}}$ 

整显示 **EXPS** 图像效果 (滤镜) 类型

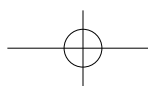

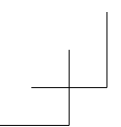

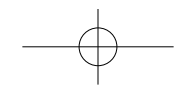

其他

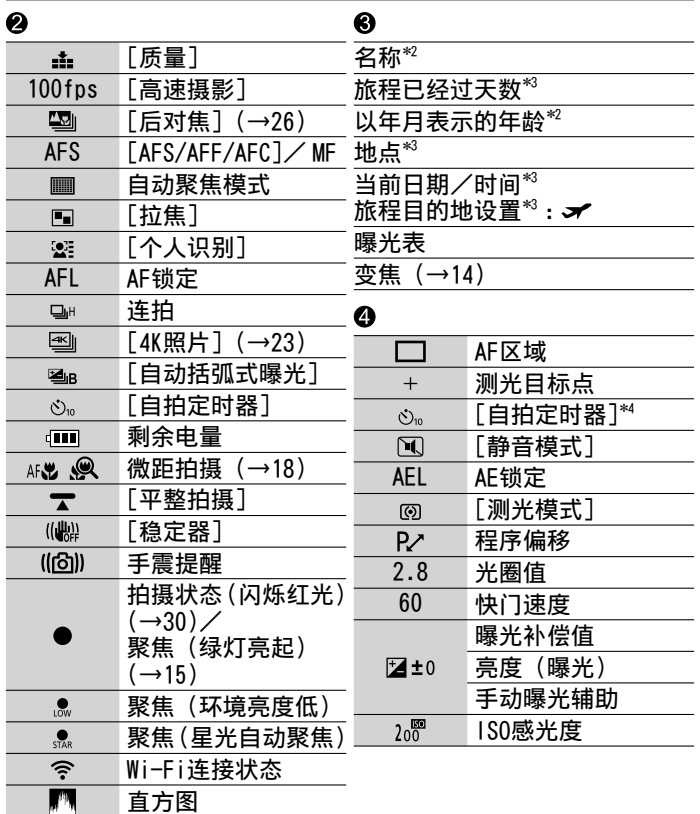

SQT1188 (SCH)  $\parallel$  45

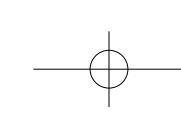

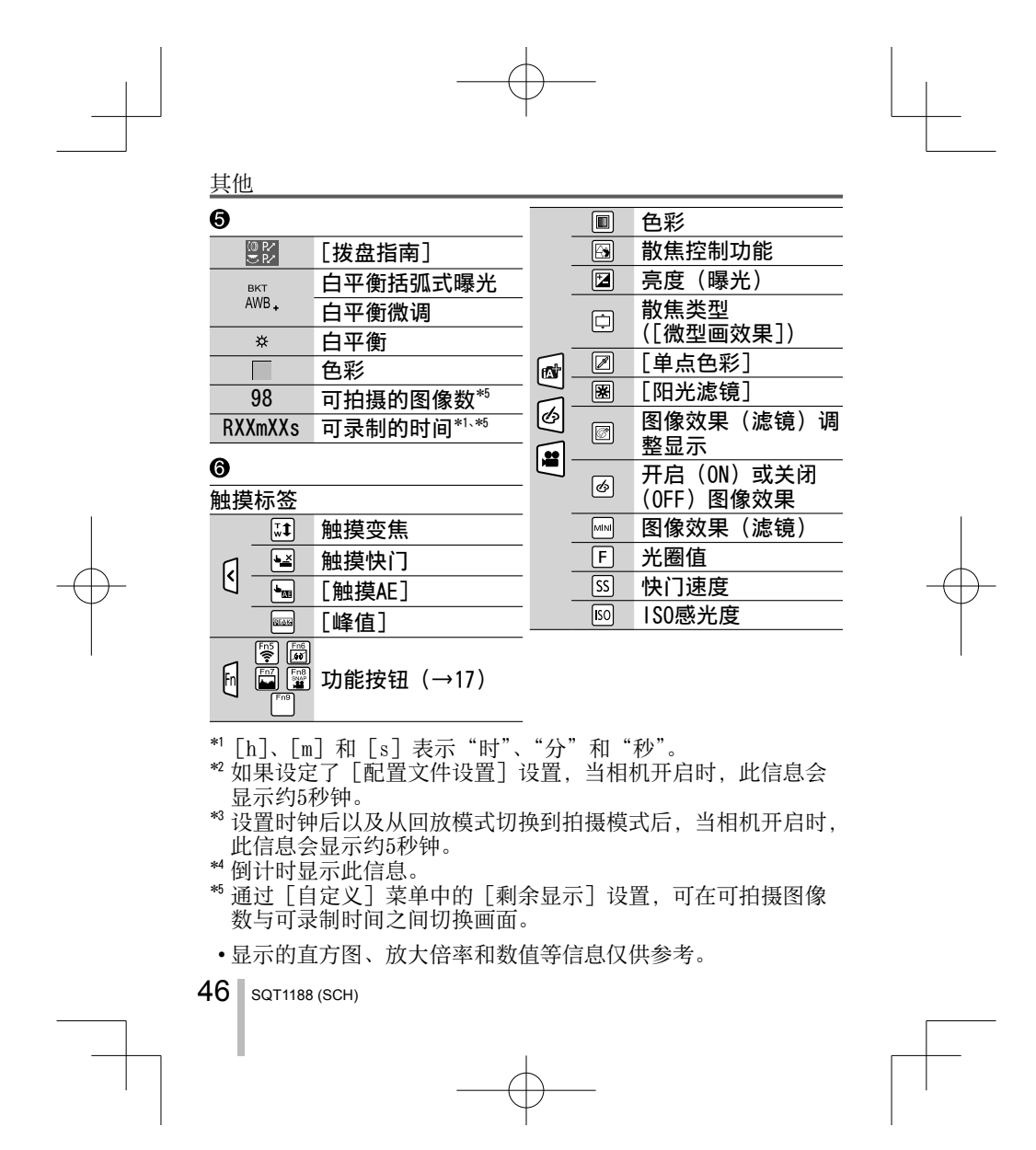

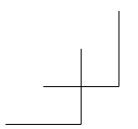

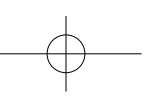

# 菜单列表

•[照⽚格调]、[滤镜设置]、[感光度]、[AF 模式]、[AFS/AFF/ AFC]、[测光模式]、[突出显示/阴影]、[智能动态范围]、[智 能分辨率]、[绕射补偿]、[i.ZOOM] 和 [数码变焦] 菜单项对 [拍摄] 和 [动态影像] 菜单通用。如果更改了一个菜单中的设 置,另一个菜单中相同名称的设置也会自动更改。

# □ [拍摄]

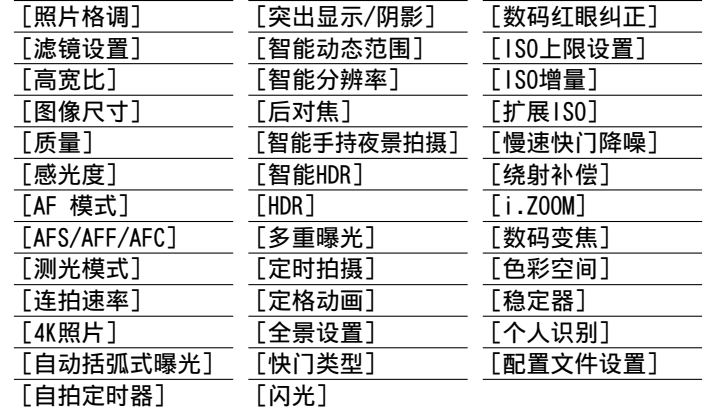

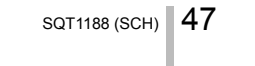

其他

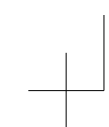

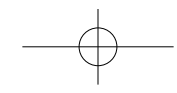

# 其他

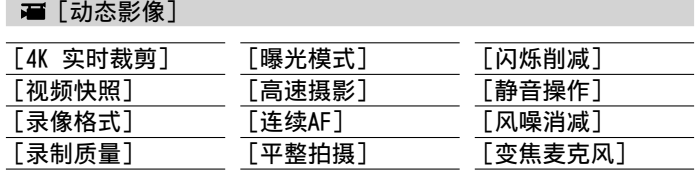

# [⾃定义]

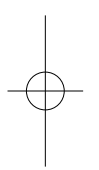

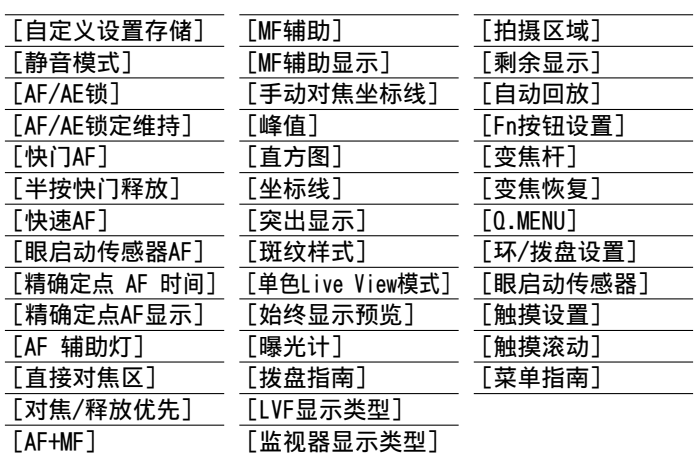

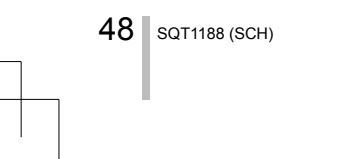

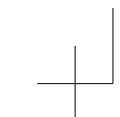

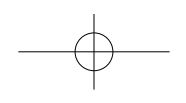

其他

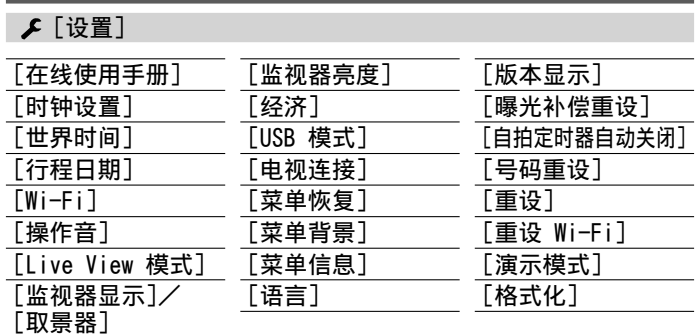

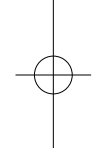

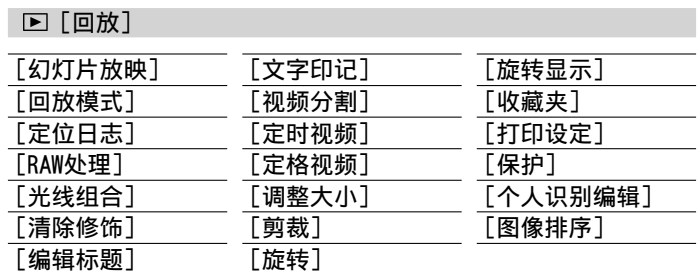

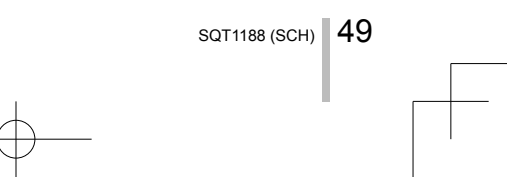

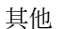

### 问答 故障排除

- •执行 [设置] 菜单中的 [重设] 可能会解决问题。
- •有关详细信息,请参阅"高级功能使用说明书(PDF格式)"。 请接合本节中的说明一起阅读。

#### 充电指示灯闪烁。

- 在温度极⾼或极低的场所充电。
- → 请重新接上USB连接线(随机附送),并在环境温度为10 ℃ □30 ℃ (温度条件同样适用于电池本身) 的场所重试充电。
- 如果计算机的电源容量较低, 则无法充电。

#### 本机自动关闭。

- •[经济] 启用。
- •开启了VIERA Link(HDMI)的链路操作。
- → 如果不使用VIERA Link (HDMI), 请将 [VIERA Link] 设为 [OFF]。

#### 拍摄4K动态影像期间,有时使用自动聚焦模式来调整焦距会有些 困难。

•拍摄图像时,如果降低了自动聚焦速度以期在高精度下调整焦 距,则可能会出现这种情况。这不属于故障。

#### 显示屏画面会暂时关闭。

- 当显示屏画面设置为在取景器与显示屏之间自动切换时 (→18)。如果取景器靠近⽤户眼部或某个物体,会触发眼启动
- 传感器、将显示屏画面自动切换到取景器。

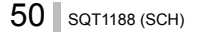

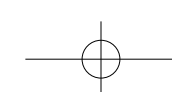

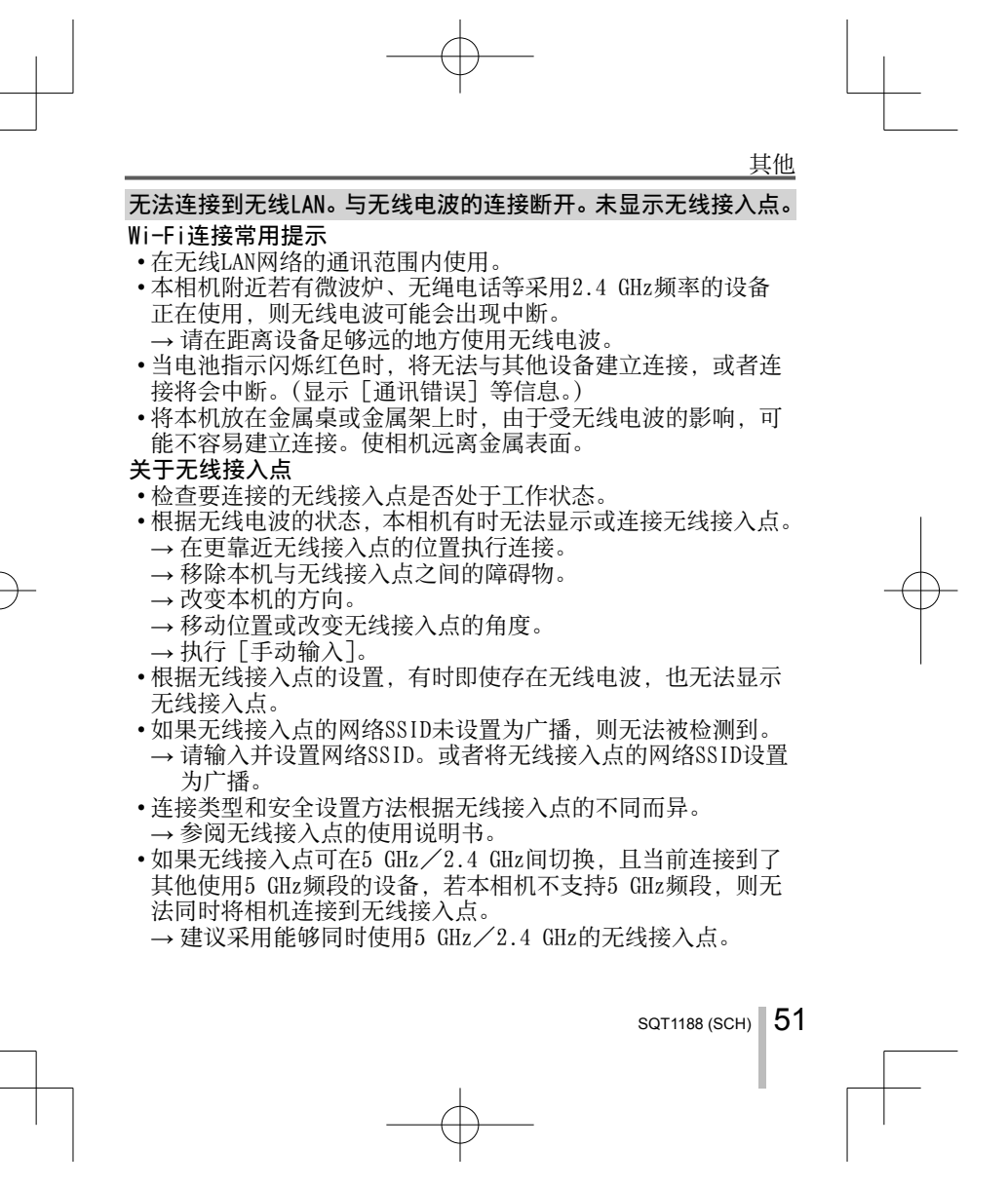

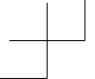

 $\overline{\phantom{a}}$ 

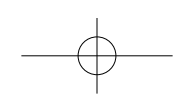

其他

# 规格

# 数码相机 :安全注意事项

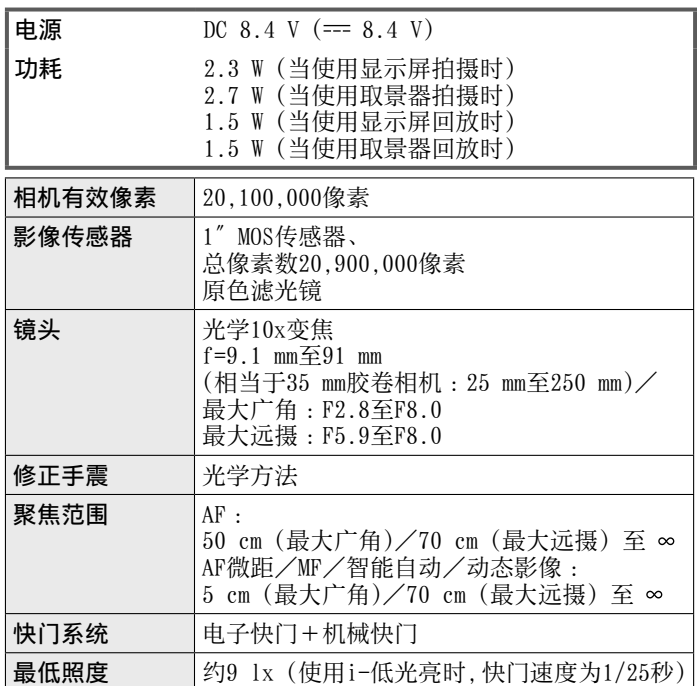

 $52$  sqt1188 (SCH)

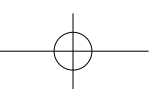

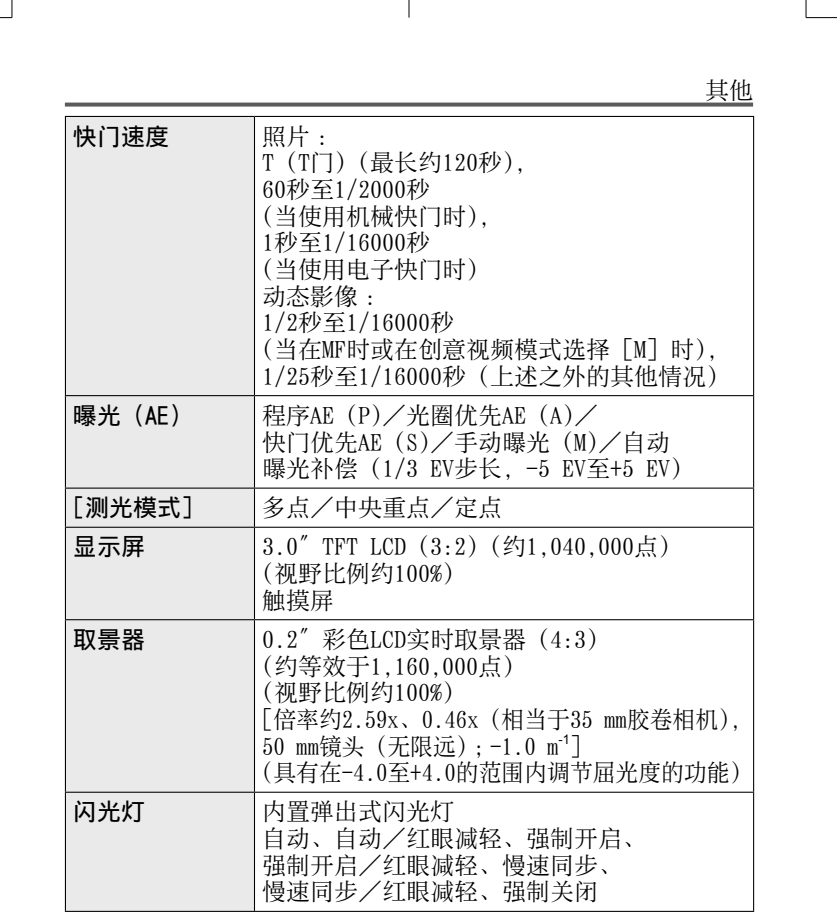

€

SQT1188 (SCH)  $\vert$  53

 $\begin{array}{|c|c|} \hline \quad \quad & \quad \quad & \quad \quad \\ \hline \quad \quad & \quad \quad & \quad \quad \\ \hline \quad \quad & \quad \quad & \quad \quad \\ \hline \end{array}$ 

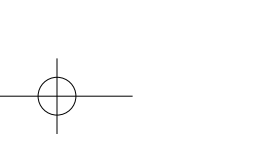

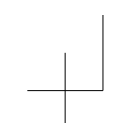

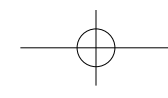

其他

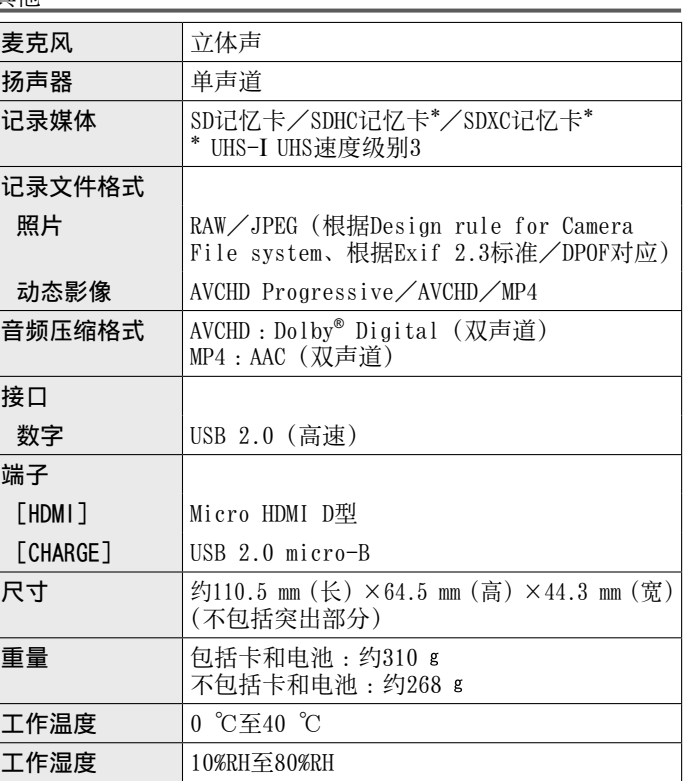

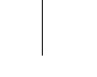

 $54$  sqt1188 (SCH)

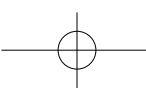

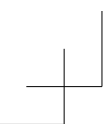

其他

### █Wi-Fi

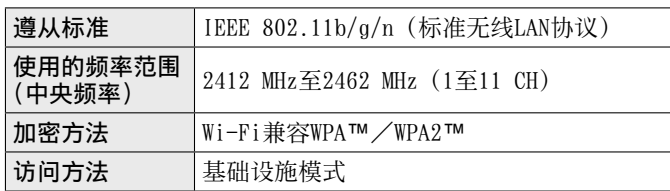

#### ■交流电源适配器

(Panasonic SAE0012C):安全注意事项

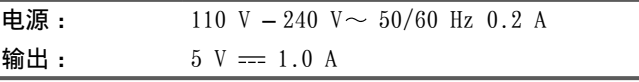

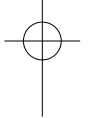

#### ■电池组(锂离子) (Panasonic DMW-BLG10GK):安全注意事项

电压/电容: 7.2 V/1025 mAh

### 有关本产品(包括附件)的符号含义如下 :

- $\sim$  AC (交流)
- == DC (直流)
- II类设备(产品需采⽤双重绝缘结构)

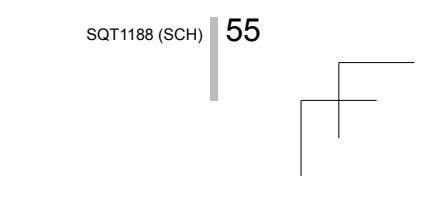

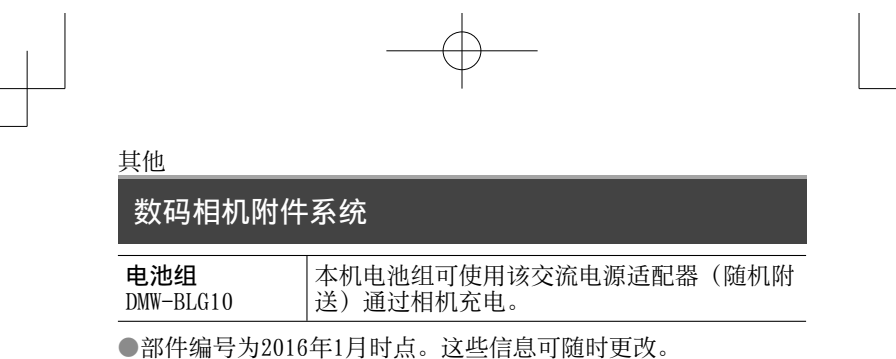

●某些另售附件在某些国家可能无法提供。

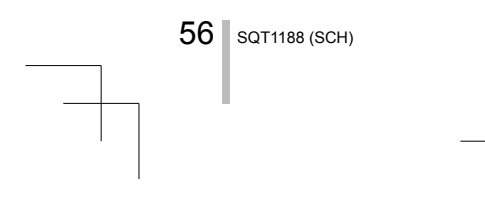

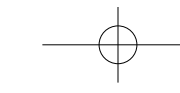

### 产品中有害物质的名称及含量

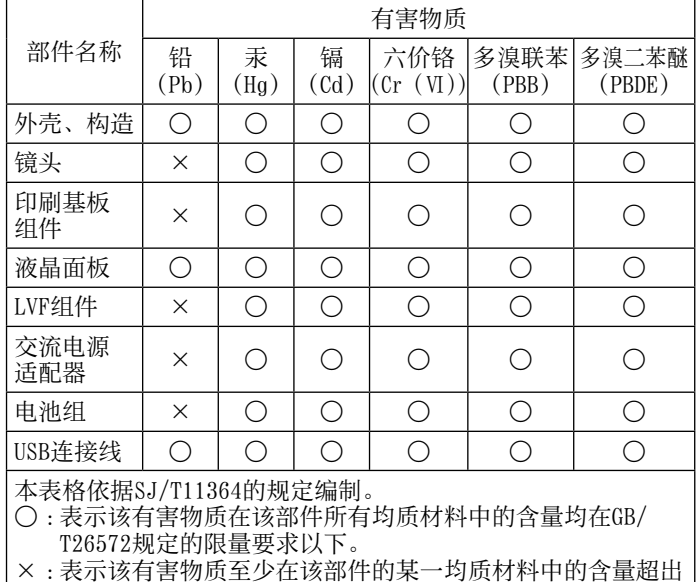

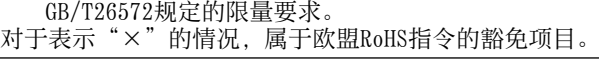

5 与产品配套使用的电池组的环保使用期限为5年。

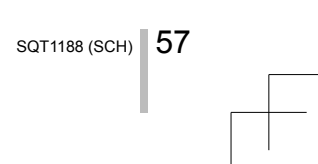

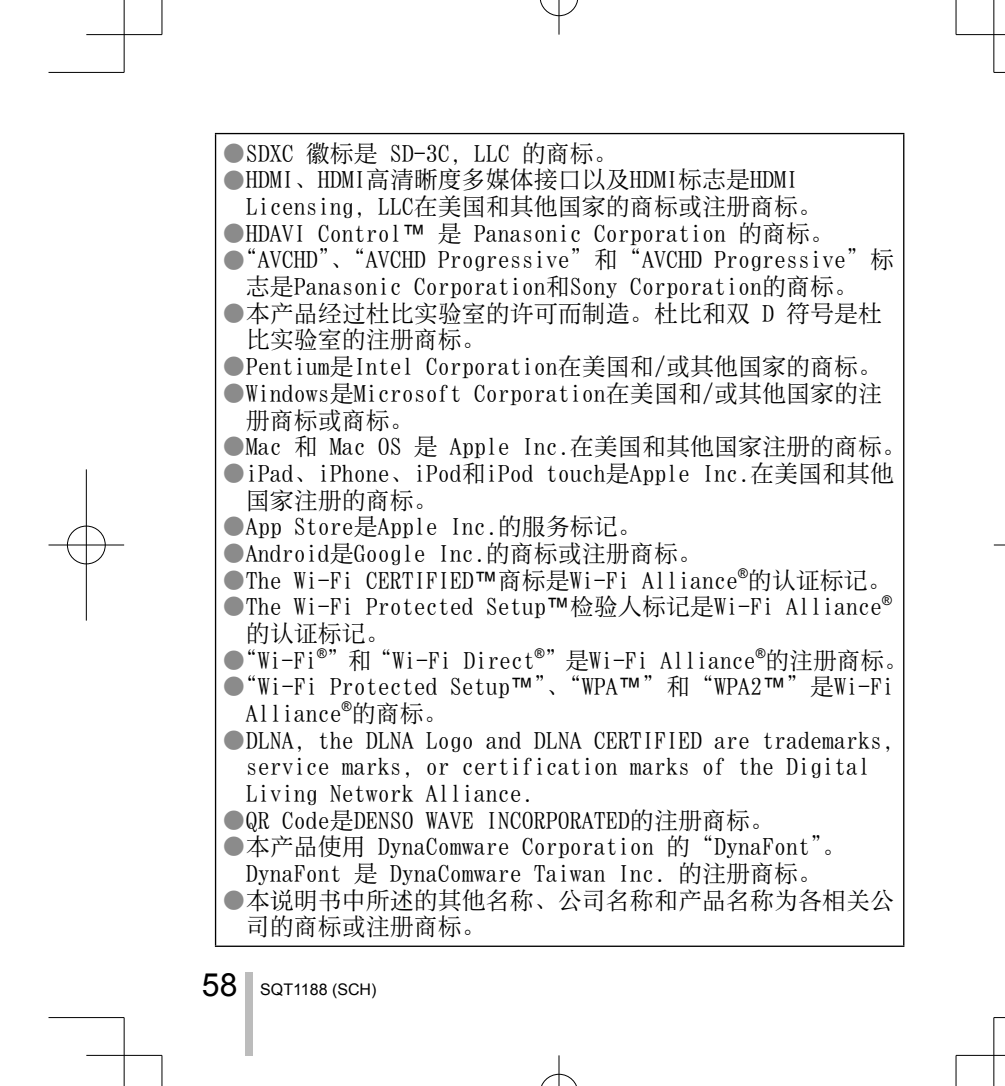

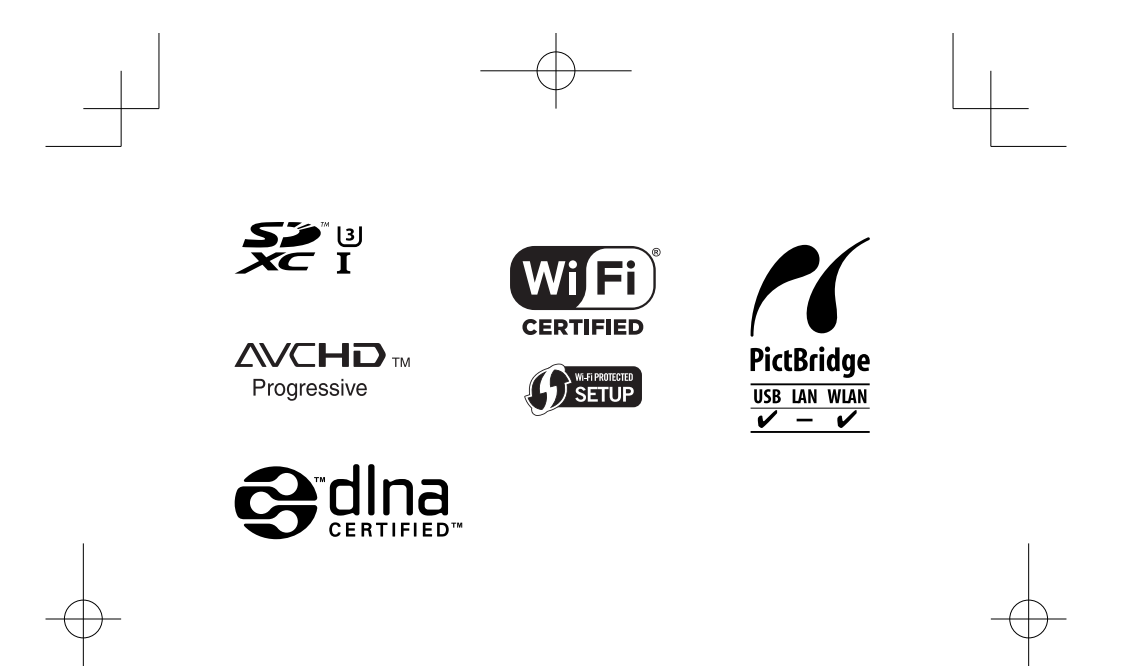

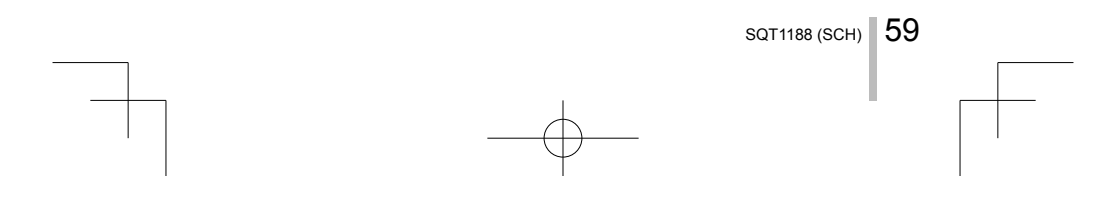

厦门松下电子信息有限公司 中国福建省厦门市火炬高技术产业开发区 原产地:中国 标准代号 :**Q/XMSX 101**

2016年2⽉发⾏ 在中国印刷